## *DOWN HOLE VIDEO CAMERA AND BOREHOLE LOGGING SYSTEM USE*

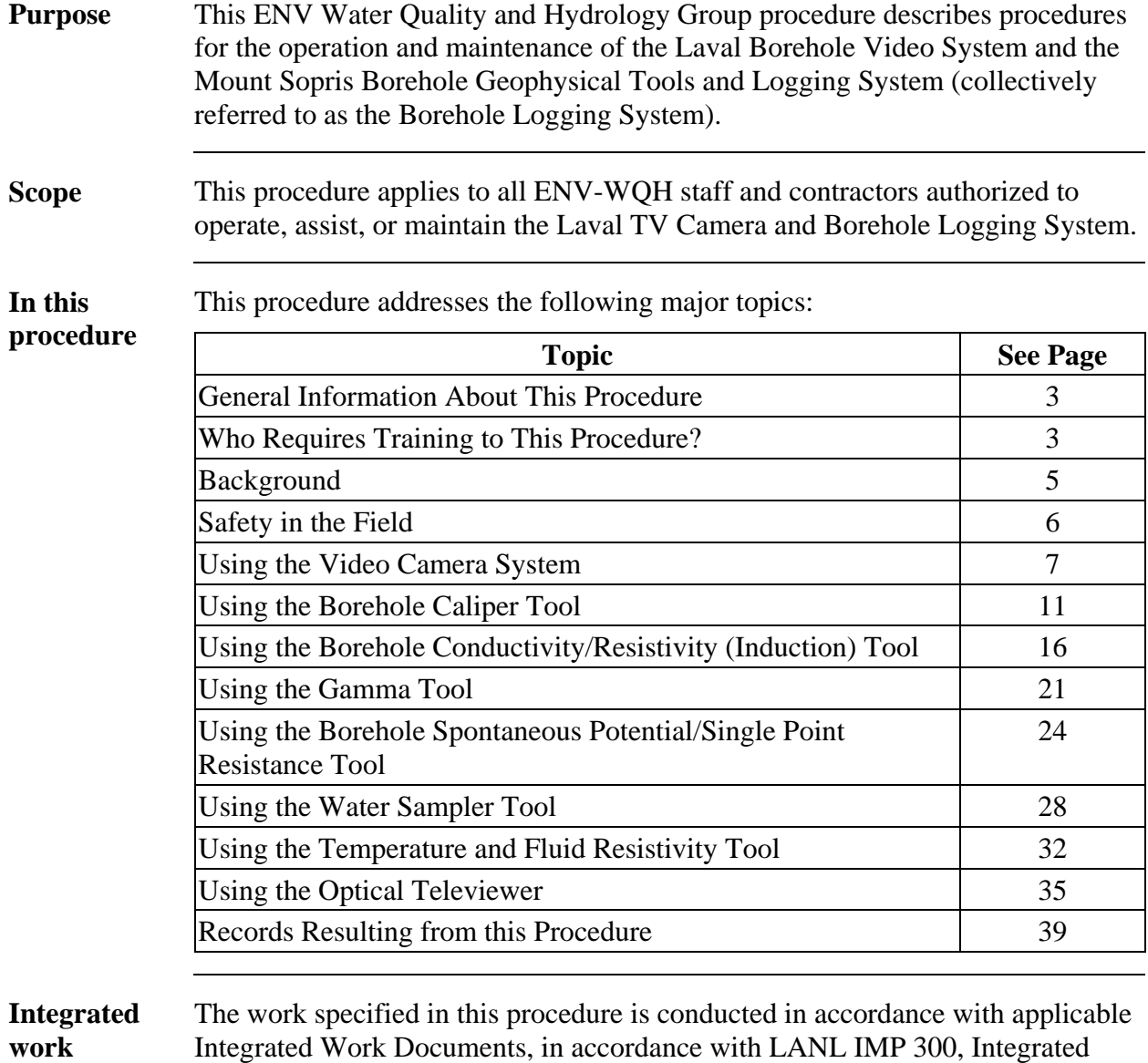

**management**  Work Management for Work Activities.

### **CONTROLLED DOCUMENT**

This copy is uncontrolled if no signatures are present or if the copy number stamp is black. Users are responsible for ensuring they work to the latest approved revision.

#### **Signatures** First authorization review date is one year from Group Leader signature below; subsequent authorizations are on file in group office.

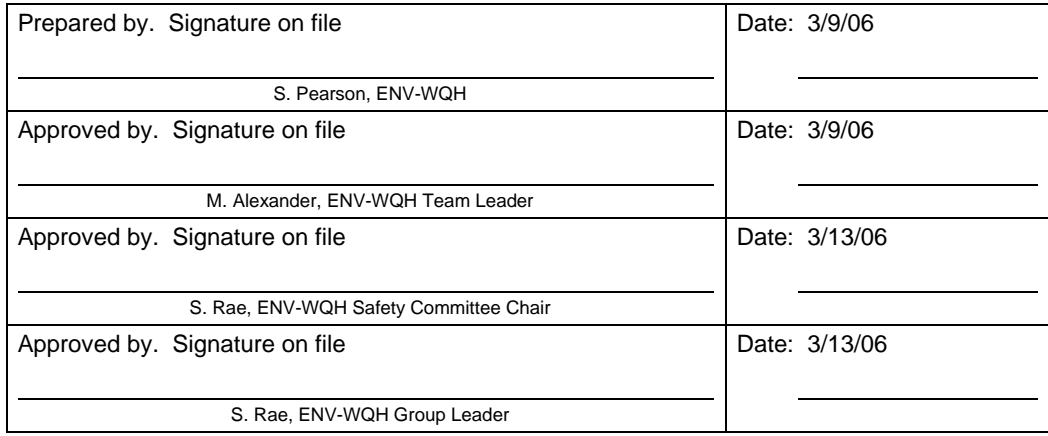

## **General Information About This Procedure**

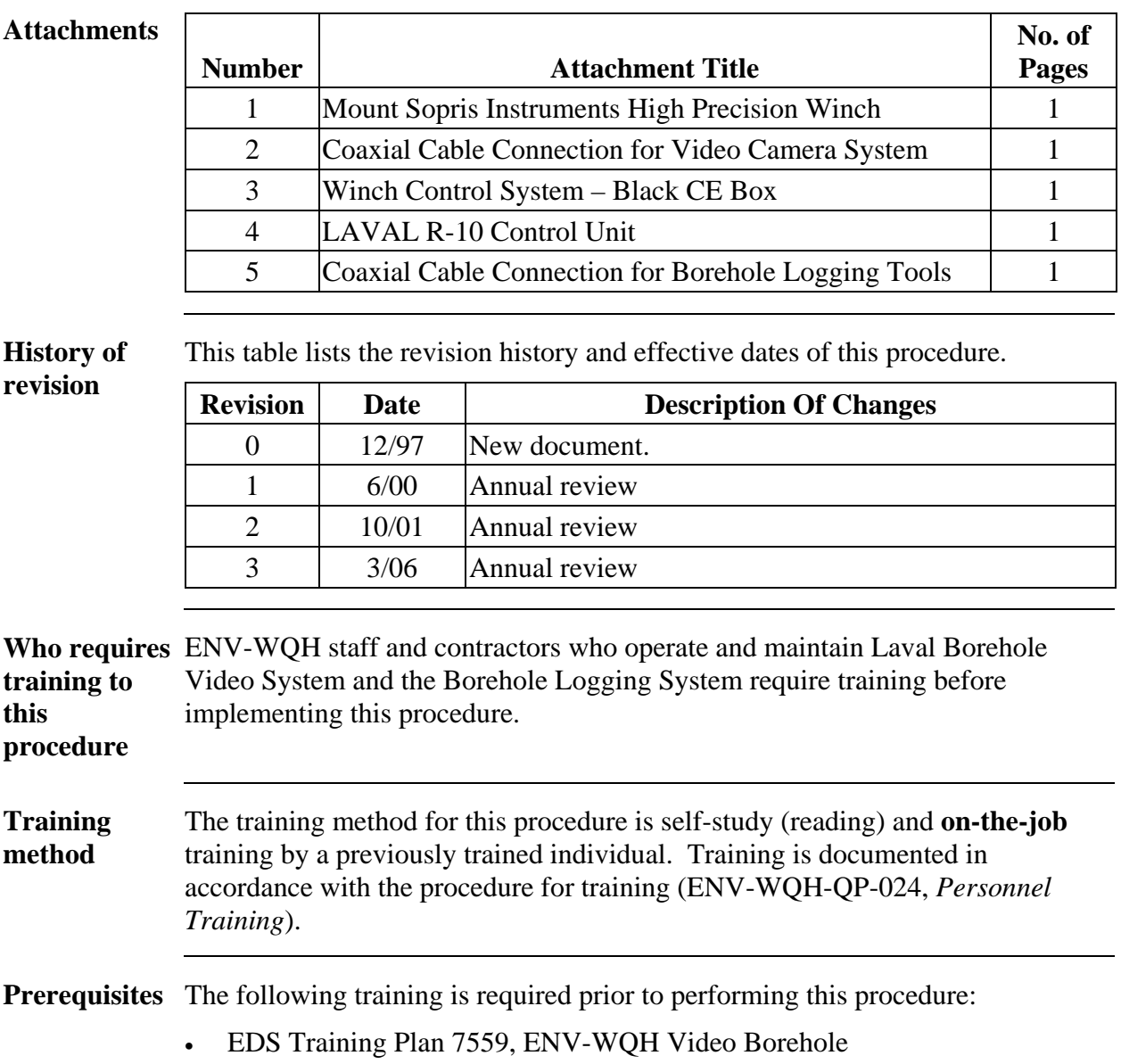

## **General Information About This Procedure,** continued

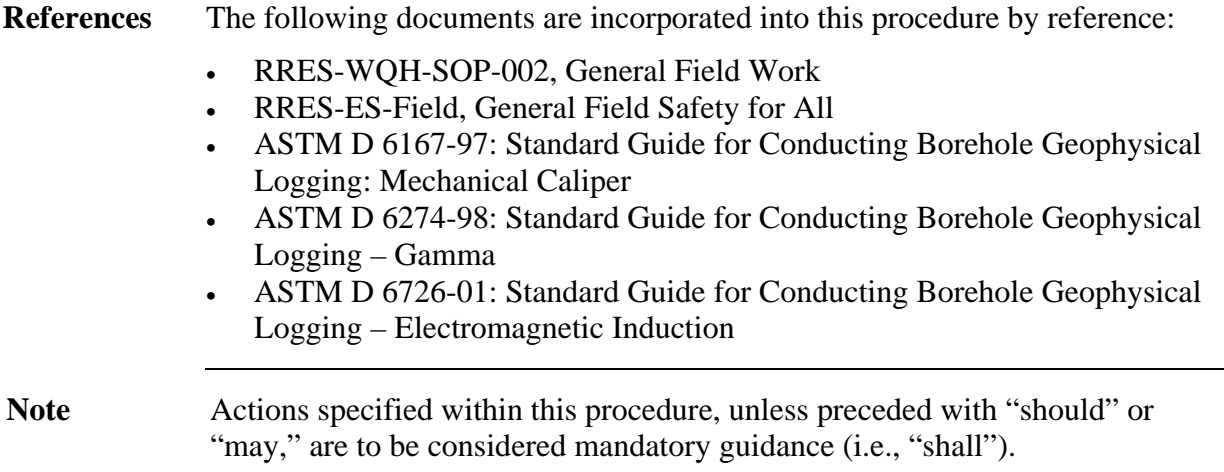

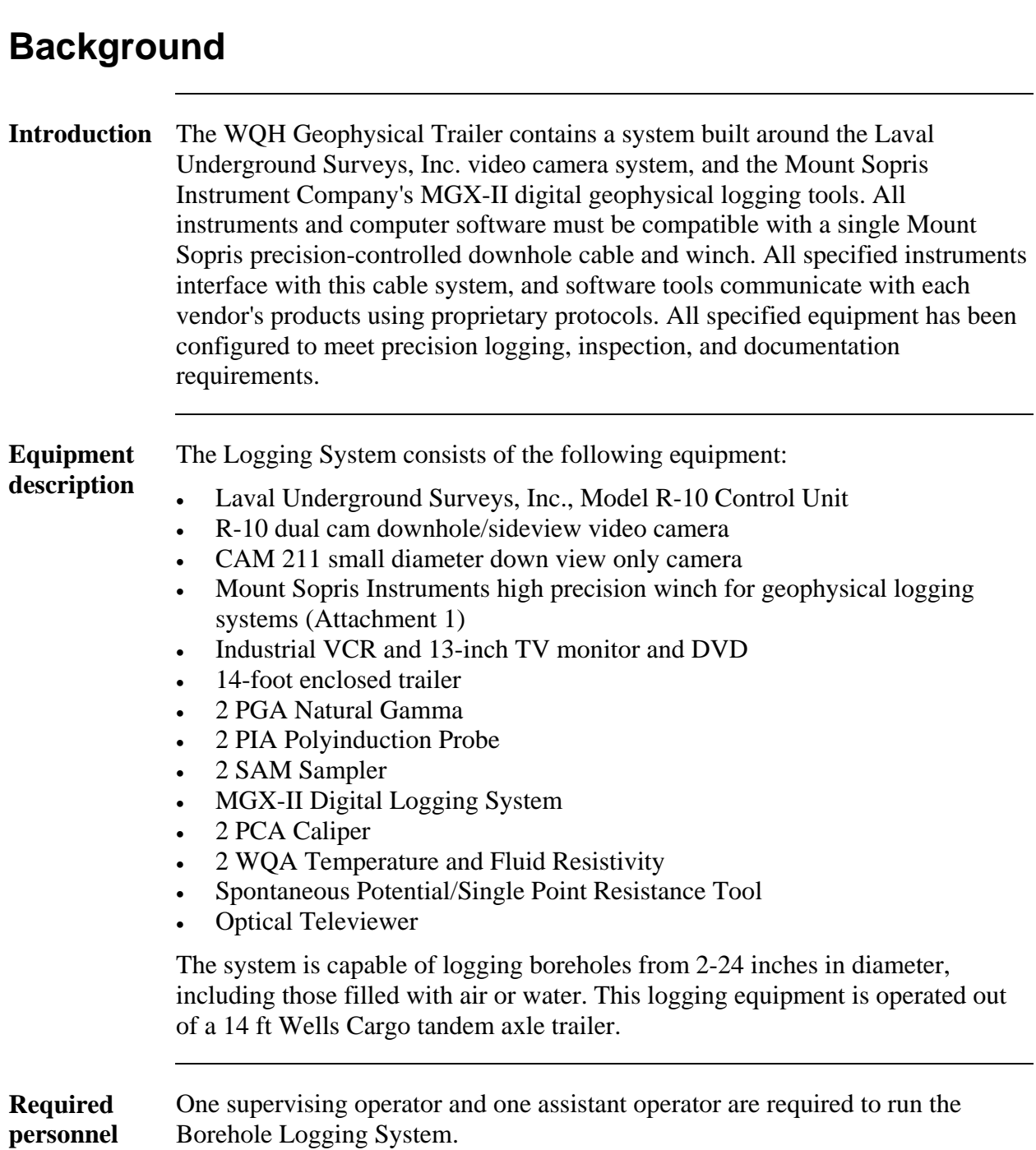

## **Safety in the Field**

**PPE** The following personal protective equipment (PPE) must be worn by all personnel while the system is operating. This requirement shall apply to all operational personnel and visitors.

- Field boots (required at all times)
- Eye protection (optional)
- Hard hat and leather gloves (not required inside the trailer)
- Protective overalls (optional)
- Site-specific PPE, as required

## **Using the Video Camera System**

**Notes** Always run the smaller diameter camera to inspect borehole conditions before operating the larger diameter camera.

> Ensure there is an adequate supply of DVD-R and VCR tapes on hand. Note that the VCR system is run as a back-up to the DVD system

#### **Connect cable** *Connect the coaxial cable (located on the side of the winch system to the center port (the 'MGX Logging' port).* Reference photo (Attachment 2).

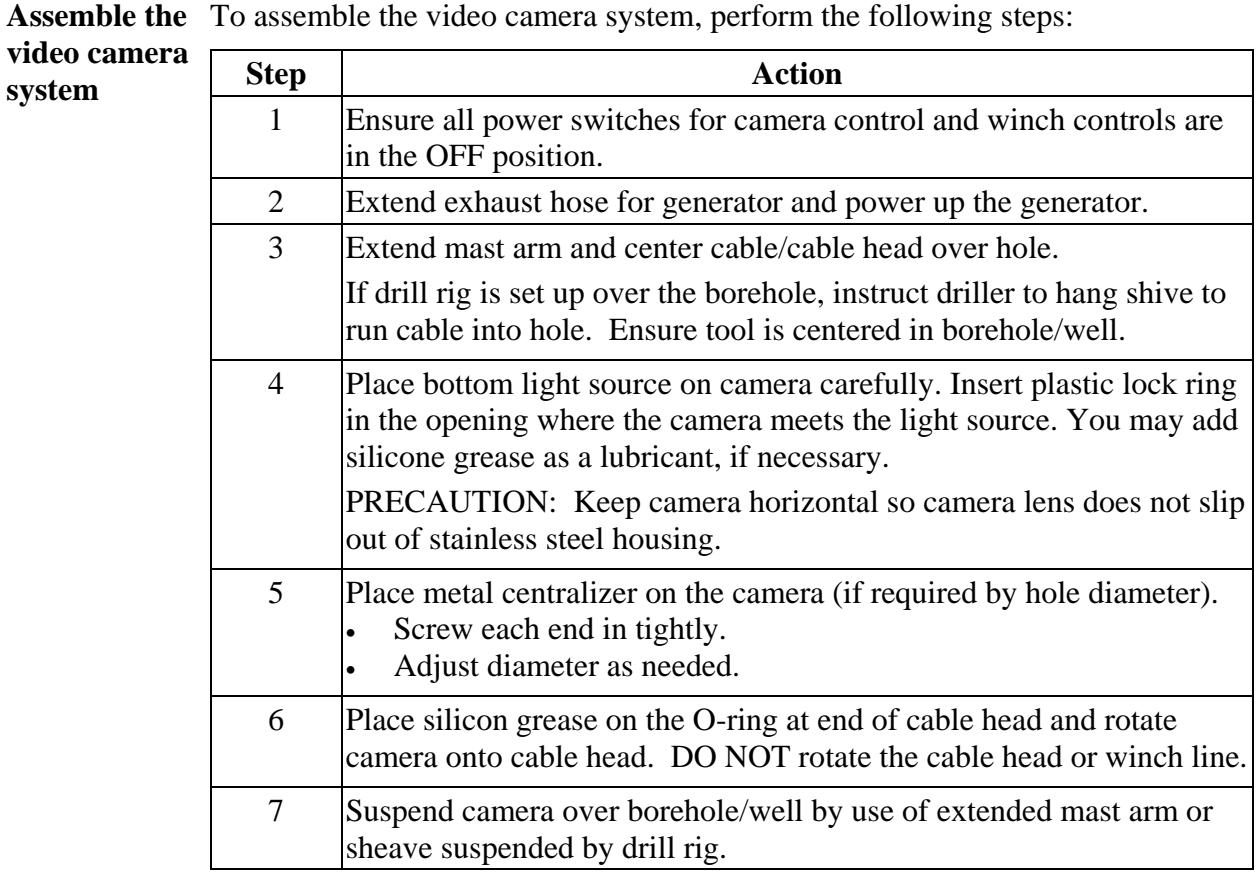

## **Using the Video Camera System,** continued

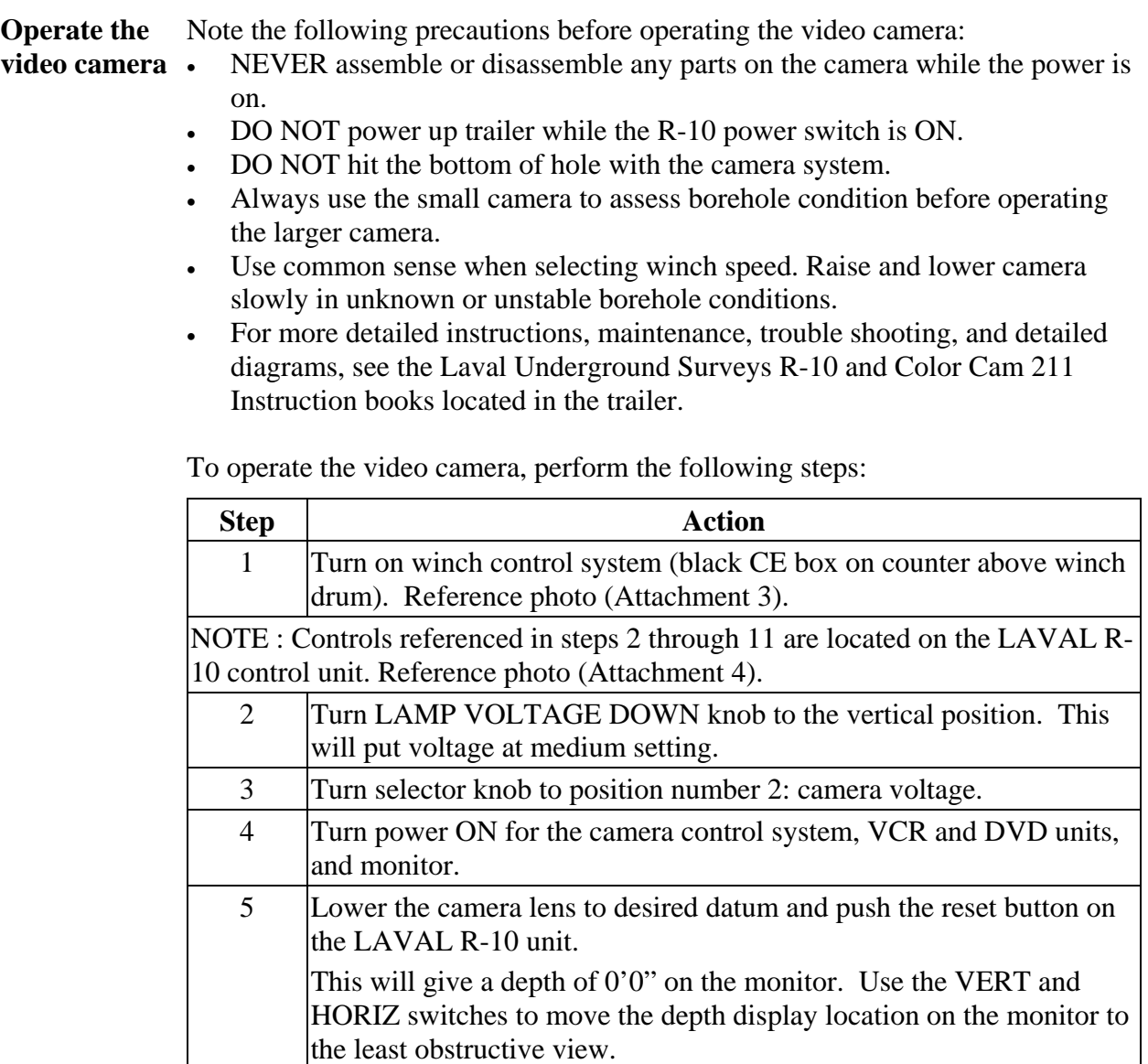

## **Using the Video Camera System,** continued

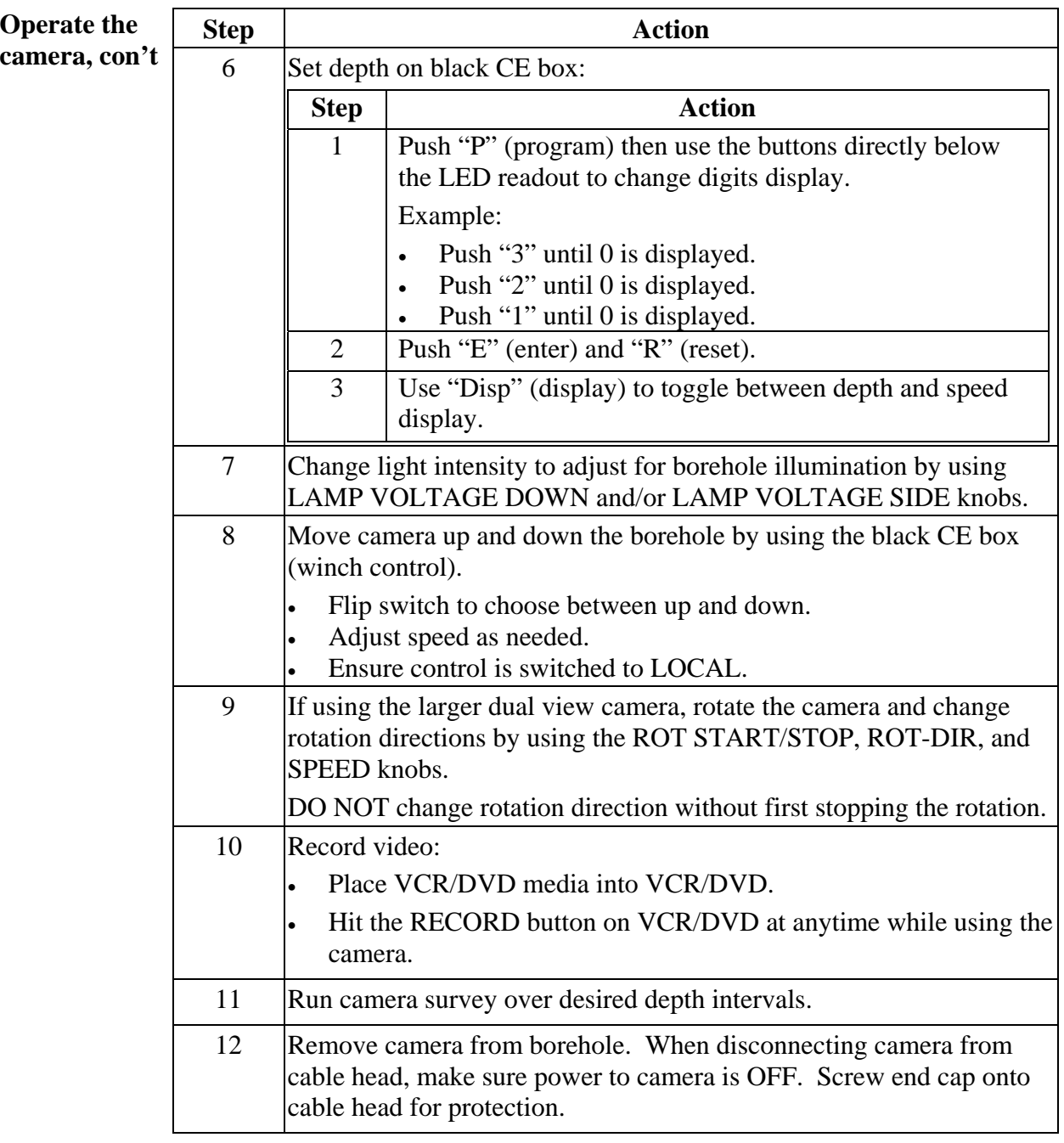

## **Using the Video Camera System, continued**

**Operate the**  camera, con

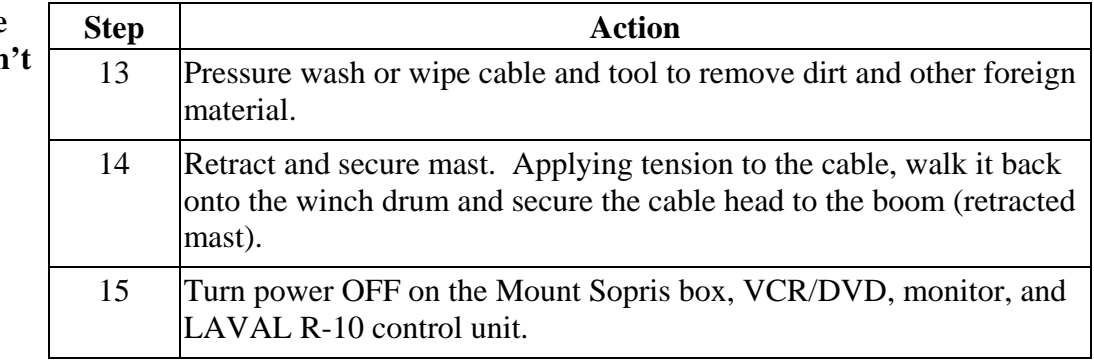

## **Using the Borehole Caliper Tool**

#### **Connect cable** *Before operating the borehole caliper tool, connect the coaxial cable (located on the side of the winch system) between the center port and the "MGX Logging" port.* Reference photo (Attachment 5).

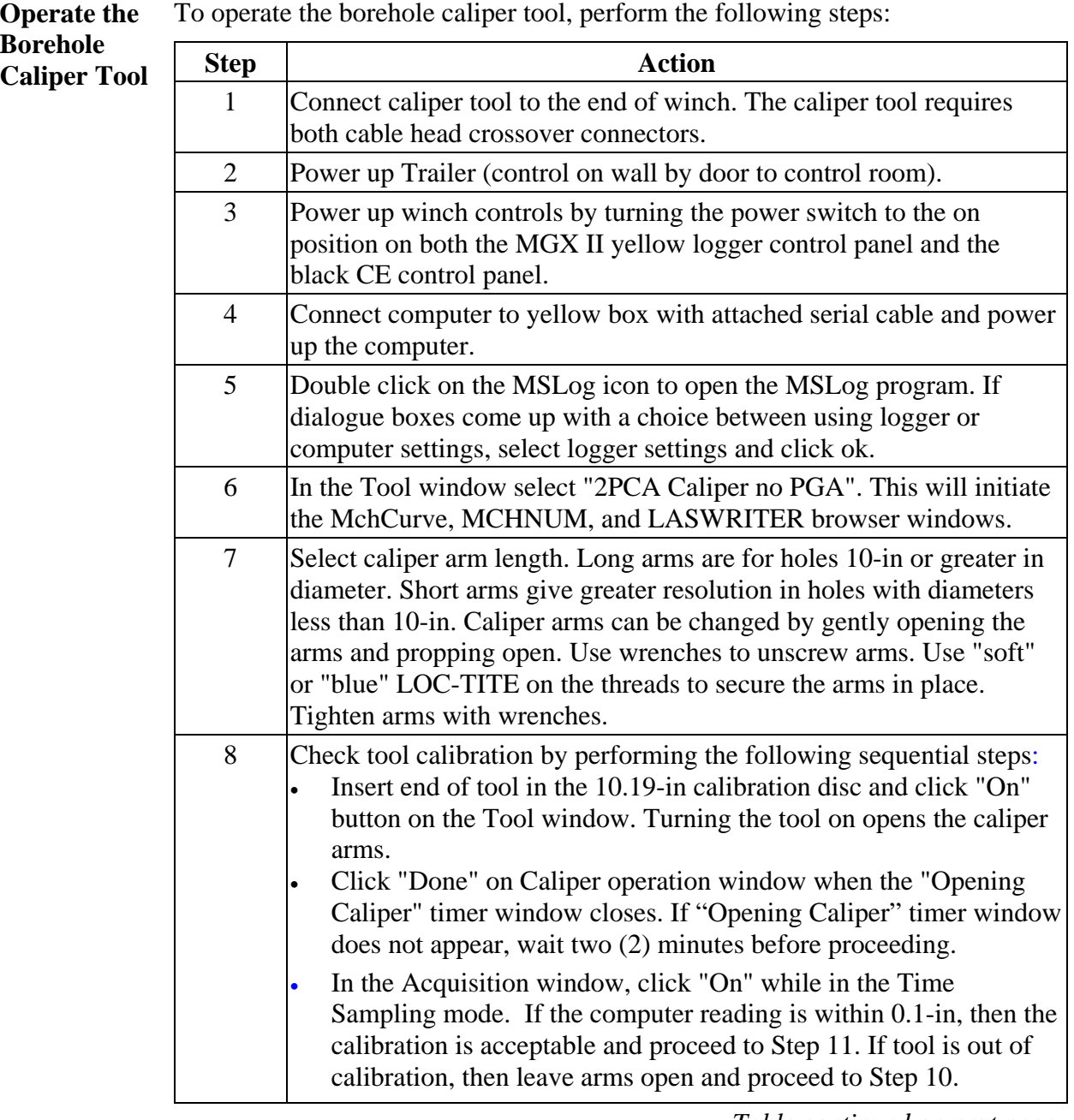

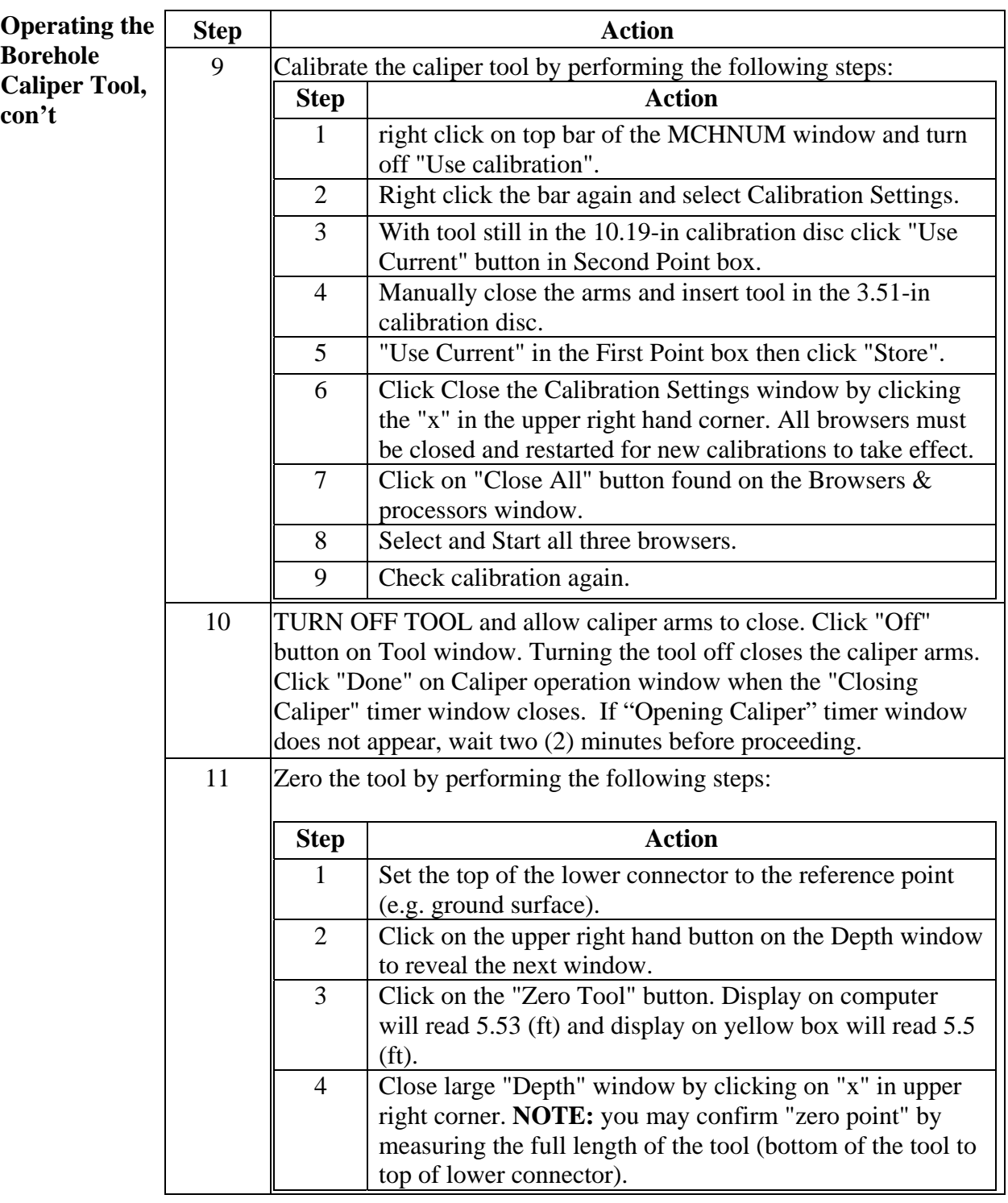

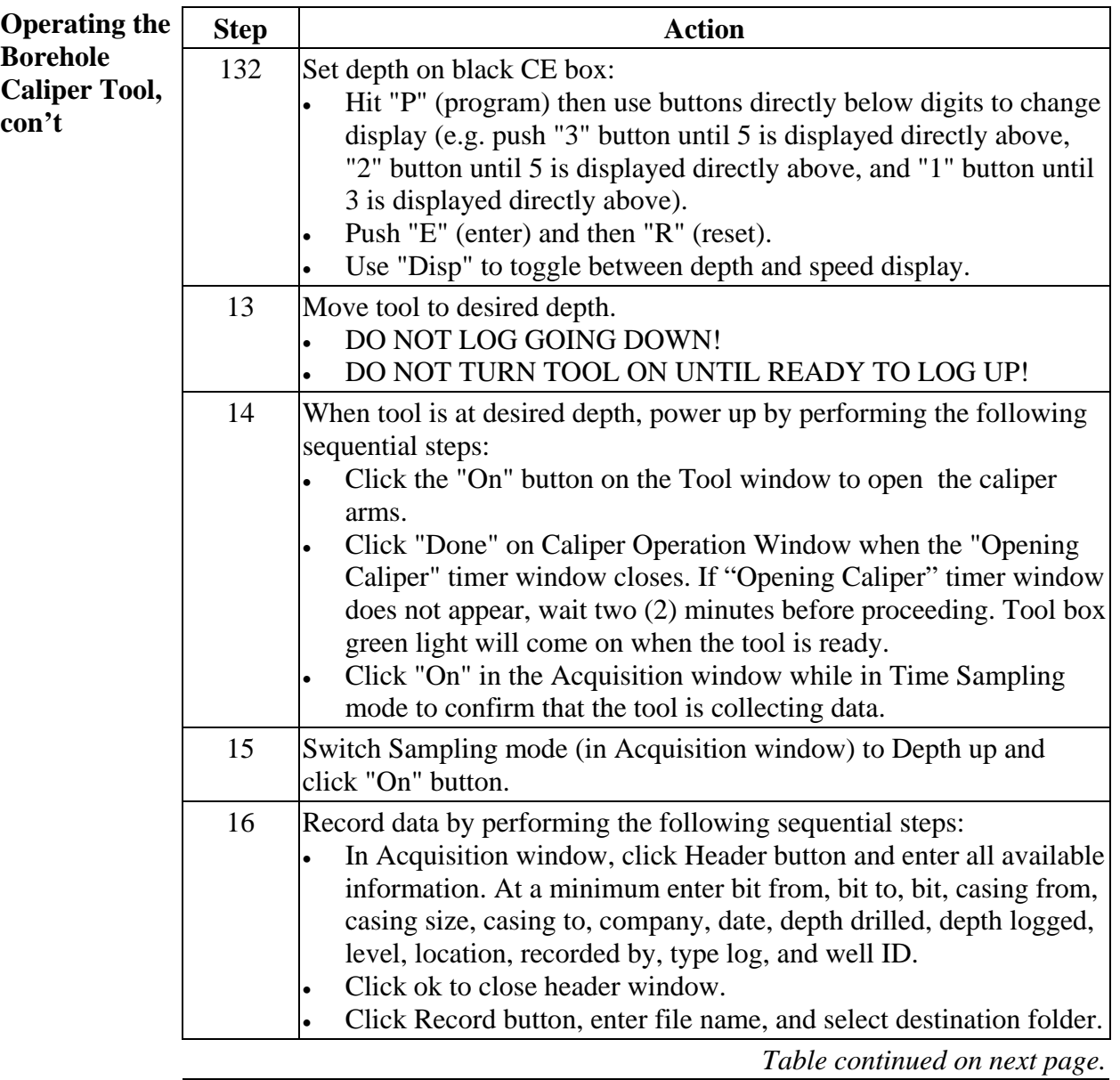

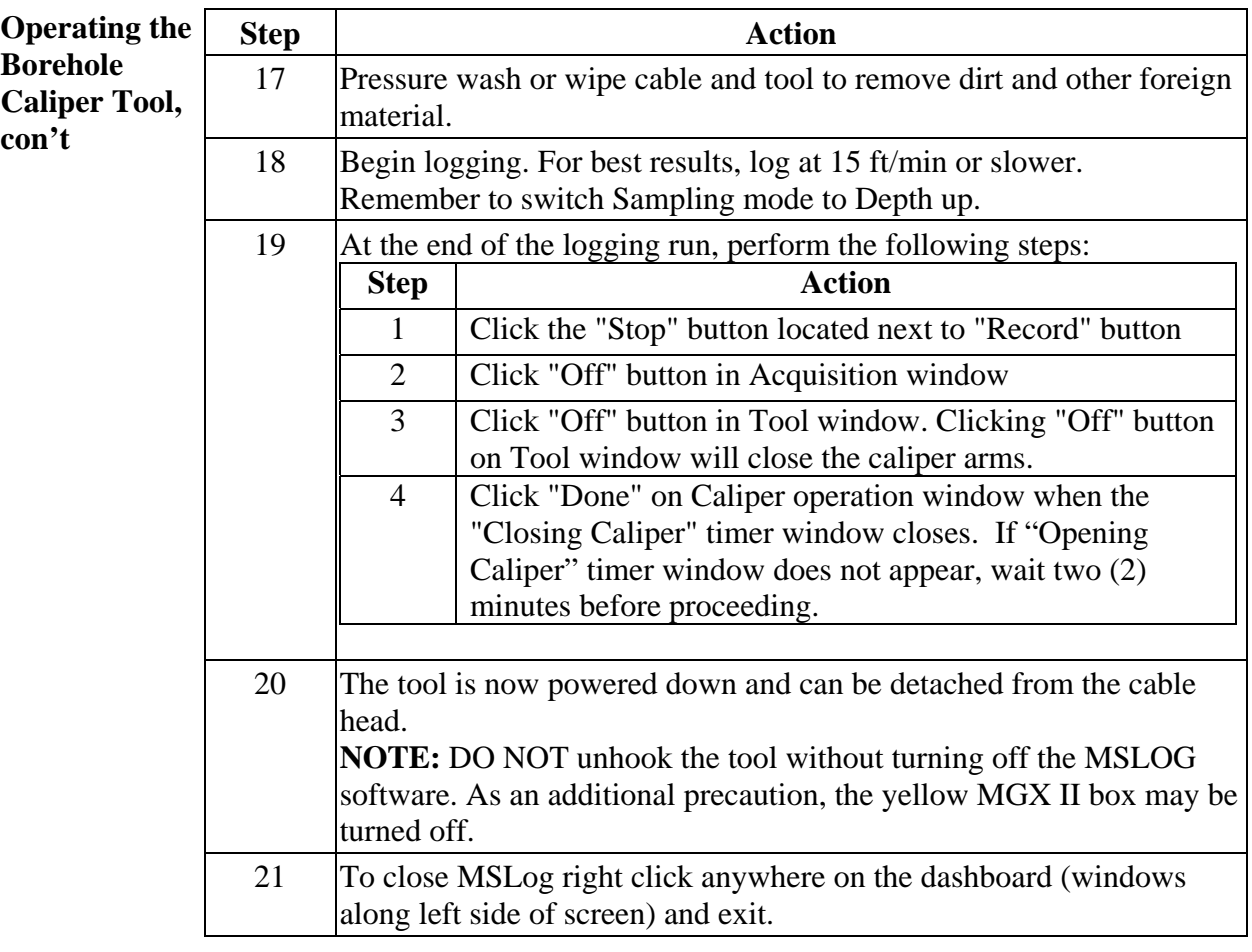

**Disassemble the Borehole Caliper Tool**  To disassemble the system, perform the following steps:

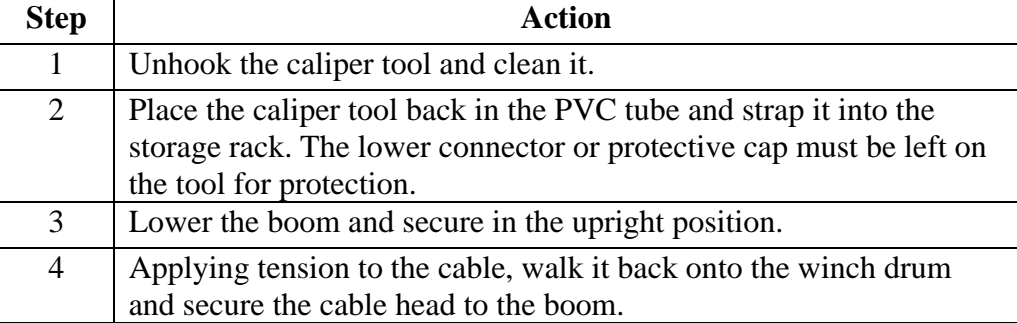

**NOTE:** For more detailed instructions, maintenance, trouble shooting, and detailed diagrams, see the Operator Manual MSLog v.7 (or later) for the MGX II 5MCA-1000 and 5MGB-1000 MGX II Loggers, WNA Winch, 3WCA-1000 Winch Control, "2PCA-1000 PolyCaliper Probe and 2CAA-1000 Caliper Probe, and MGXII Tool Specific Operations Mount Sopris Instrument Co., Inc. documentation. Refer to ASTM Standard D 6167 for additional guidance.

#### **Connect cable** *Before operating the borehole conductivity / resistivity (induction) tool, connect the coaxial cable (located on the side of the winch system) to the center port (the 'MGX Logging' port).* Reference photo (Attachment 5).

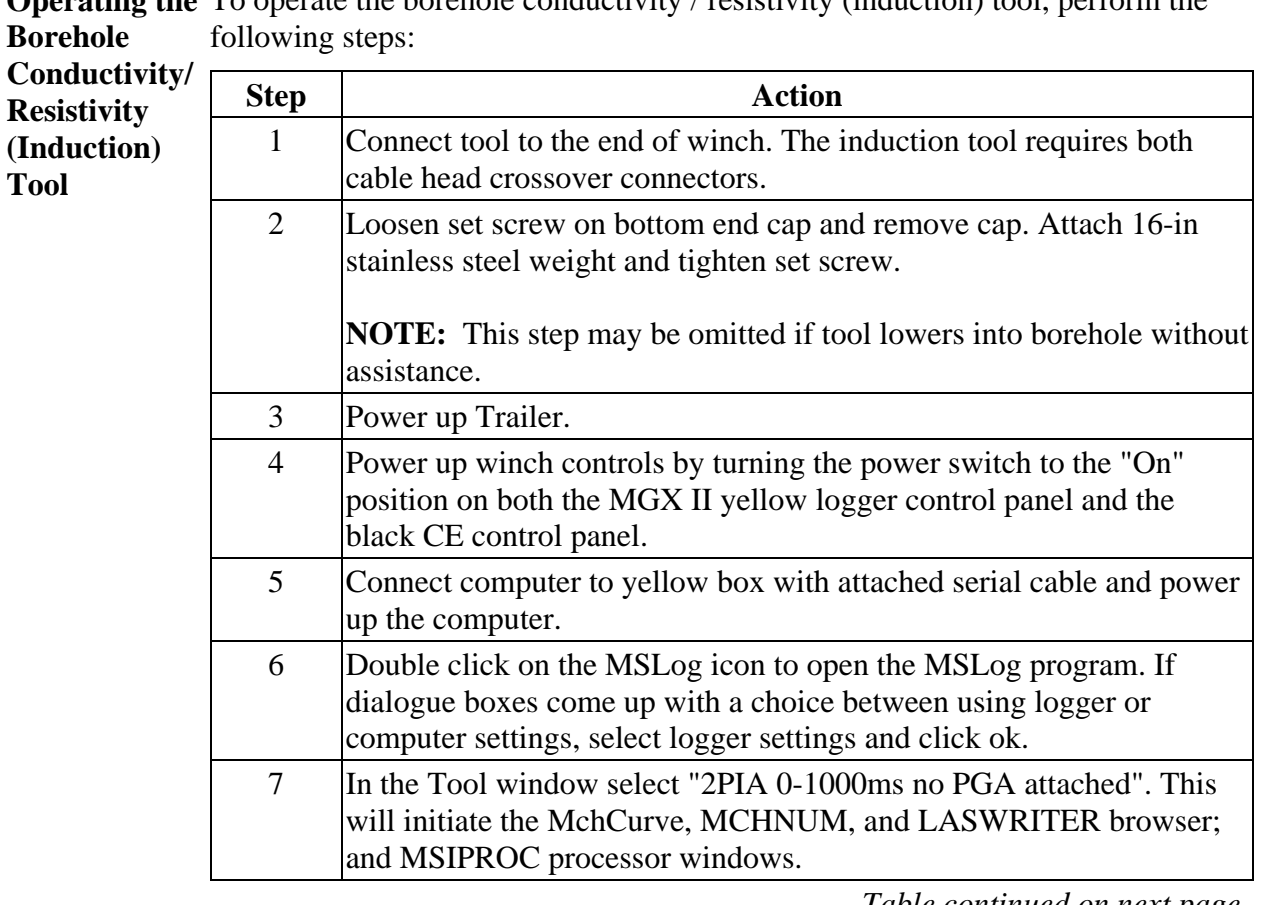

**Operating the** To operate the borehole conductivity / resistivity (induction) tool, perform the **Borehole** 

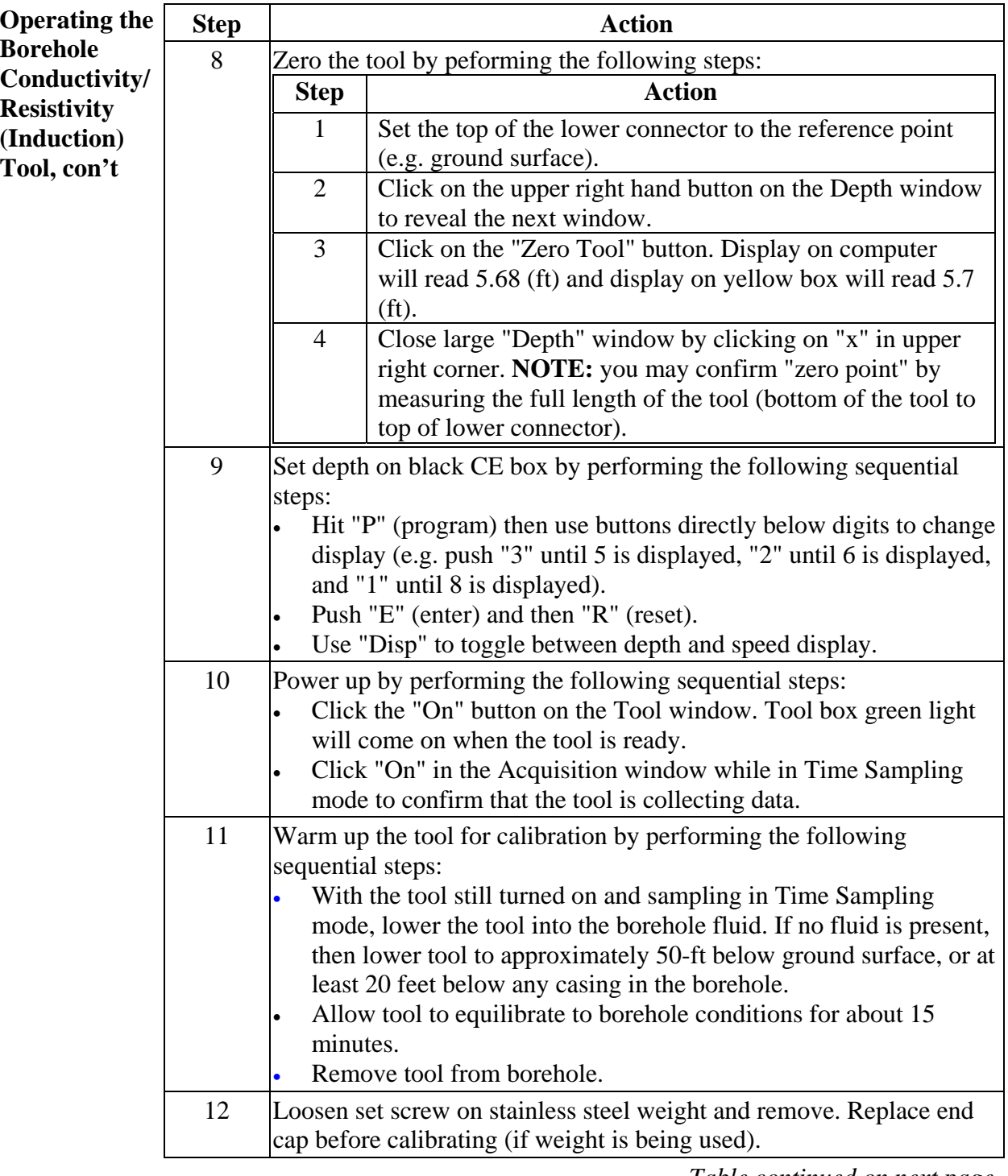

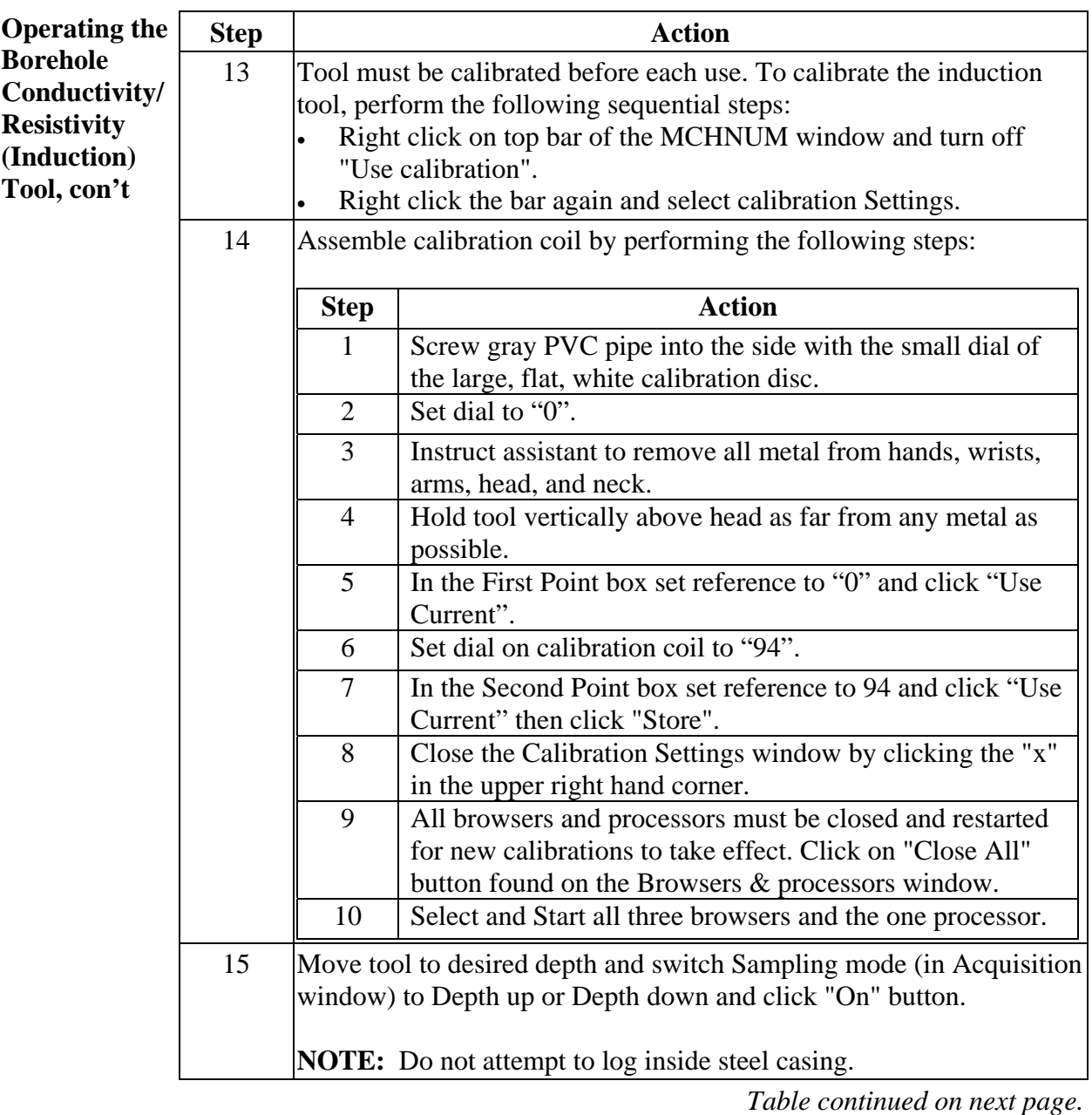

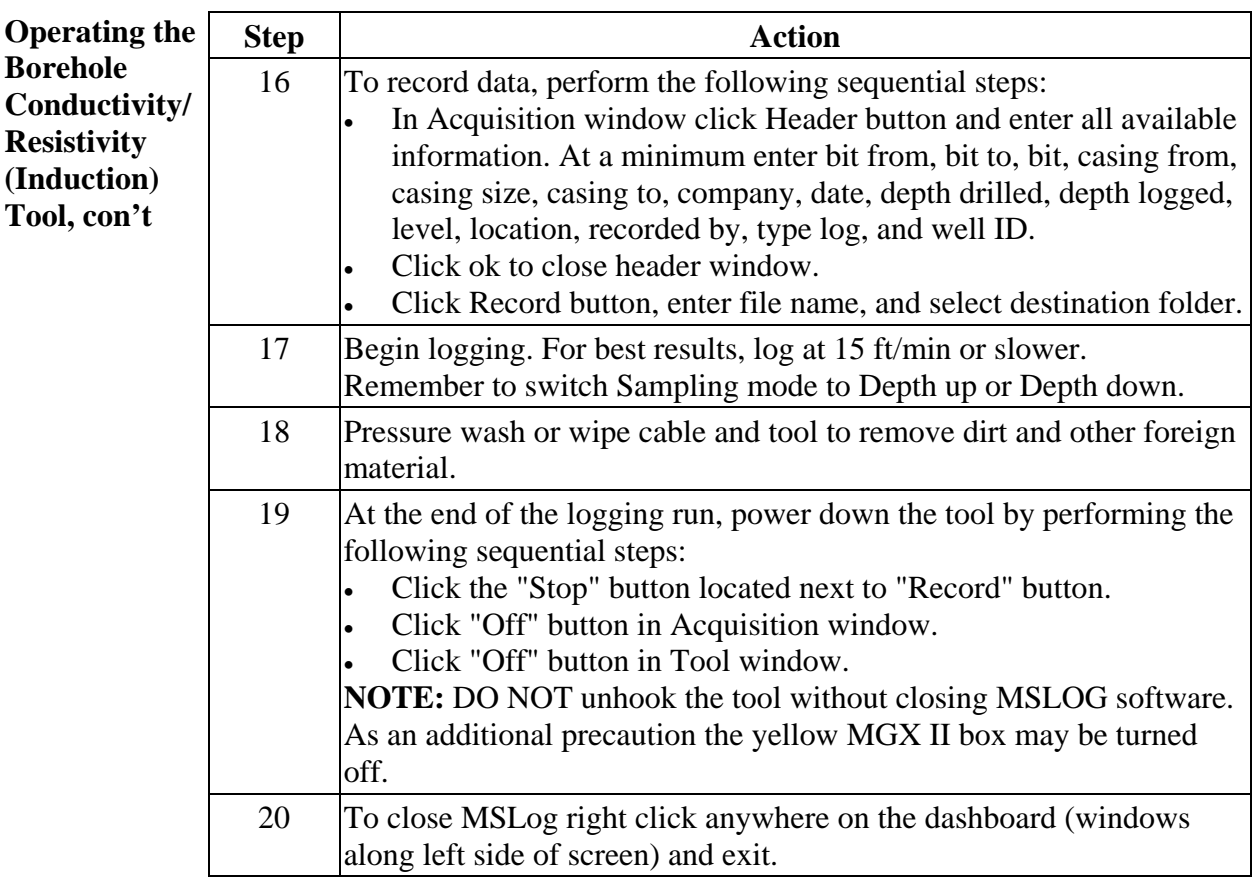

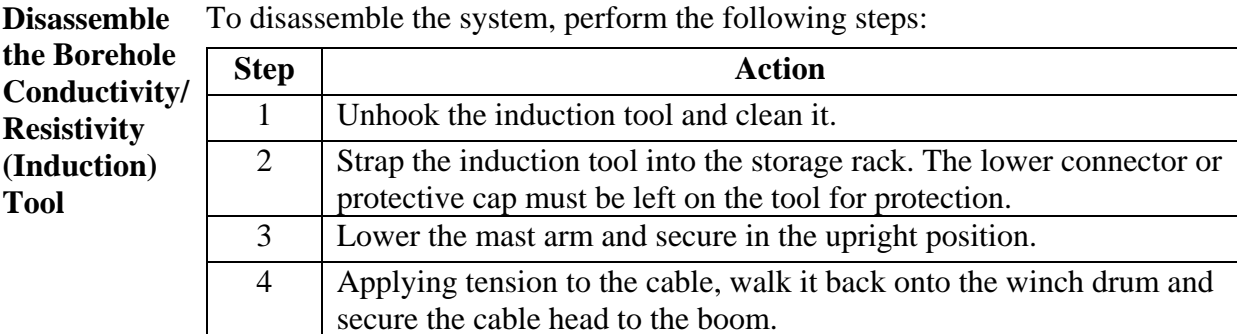

**NOTE:** For more detailed instructions, maintenance, trouble shooting, and detailed diagrams, see the Operator Manual MSLog v.6 (or later) for the MGX II 5MCA-1000 and 5MGB-1000 MGX II Loggers, WNA Winch, 3WCA-1000 Winch Control, 2PIA -1000 Poly Induction Probe, and MGXII Tool Specific Operations Mount Sopris Instrument Co., Inc. documentation. Reference the ASTM Standard D 6726 for additional guidance.

## **Using the Gamma Tool**

**Connect cable** *Before operating the gamma tool, connect the coaxial cable (located on the side of the winch system) to the center port (the 'MGX Logging' port).*  Reference photo (Attachment 5).

**Operating the** To operate the gamma tool, perform the following steps:

**Gamma Tool** 

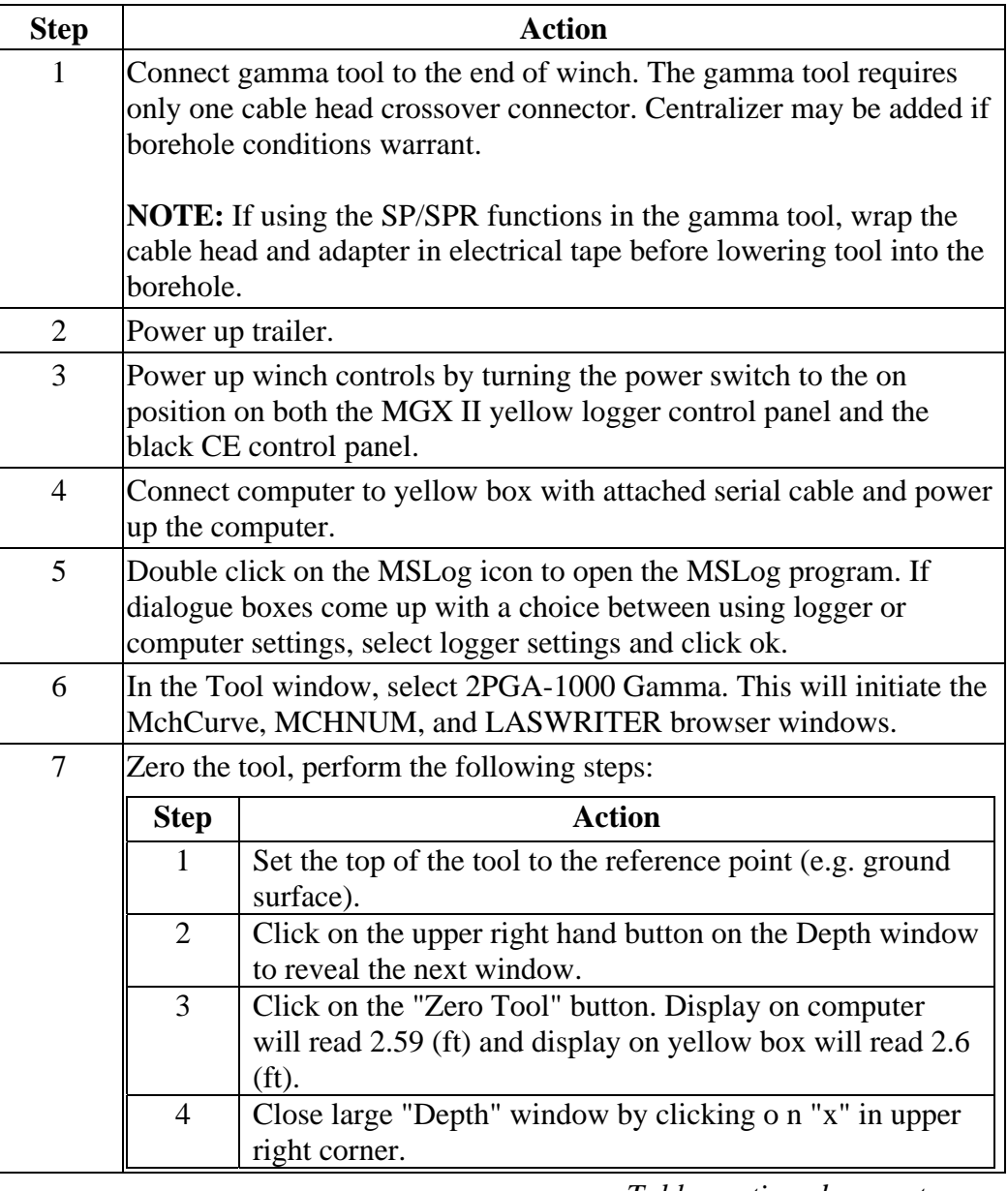

## **Using the Gamma Tool,** continued

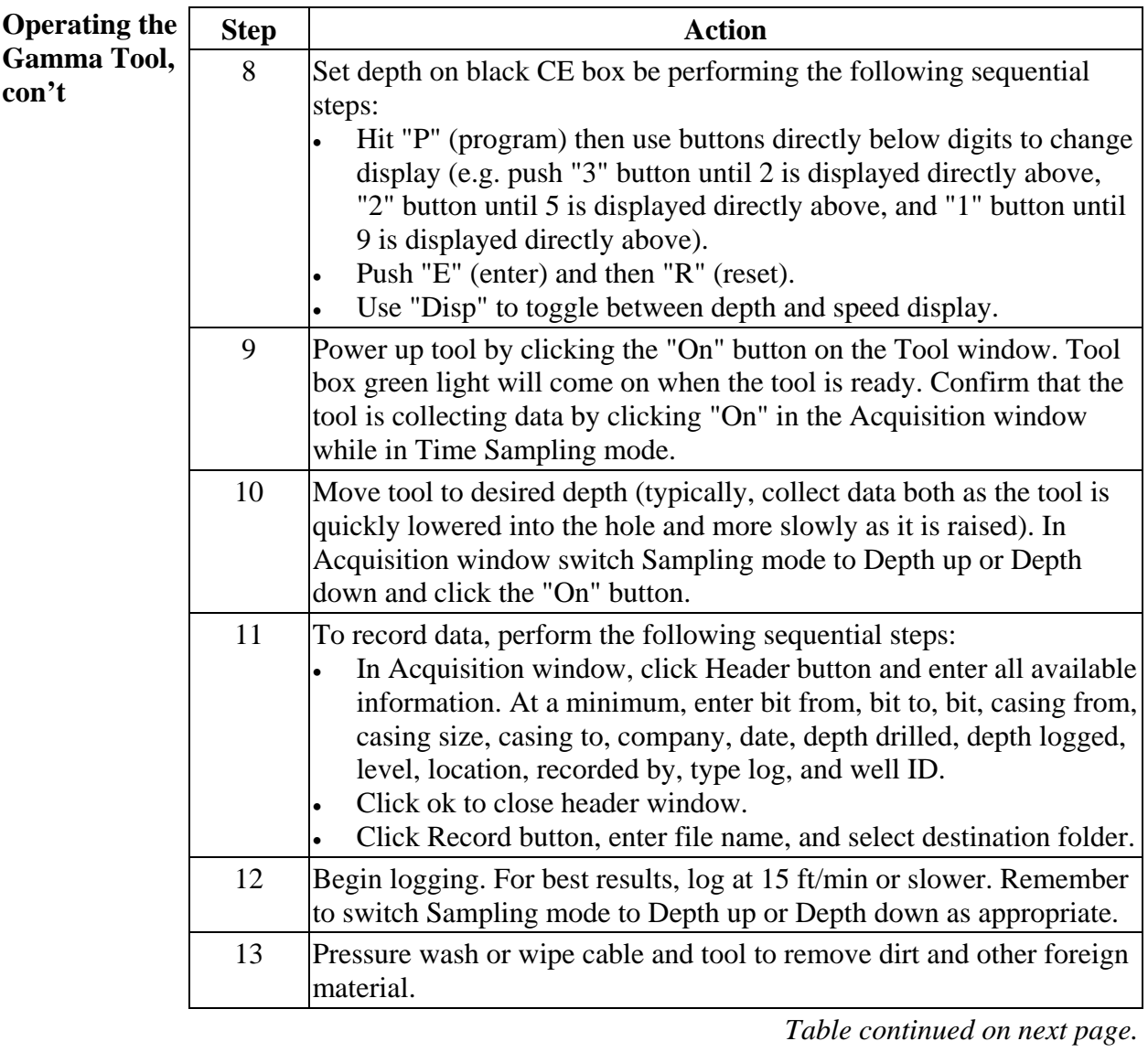

### **Using the Gamma Tool,** continued

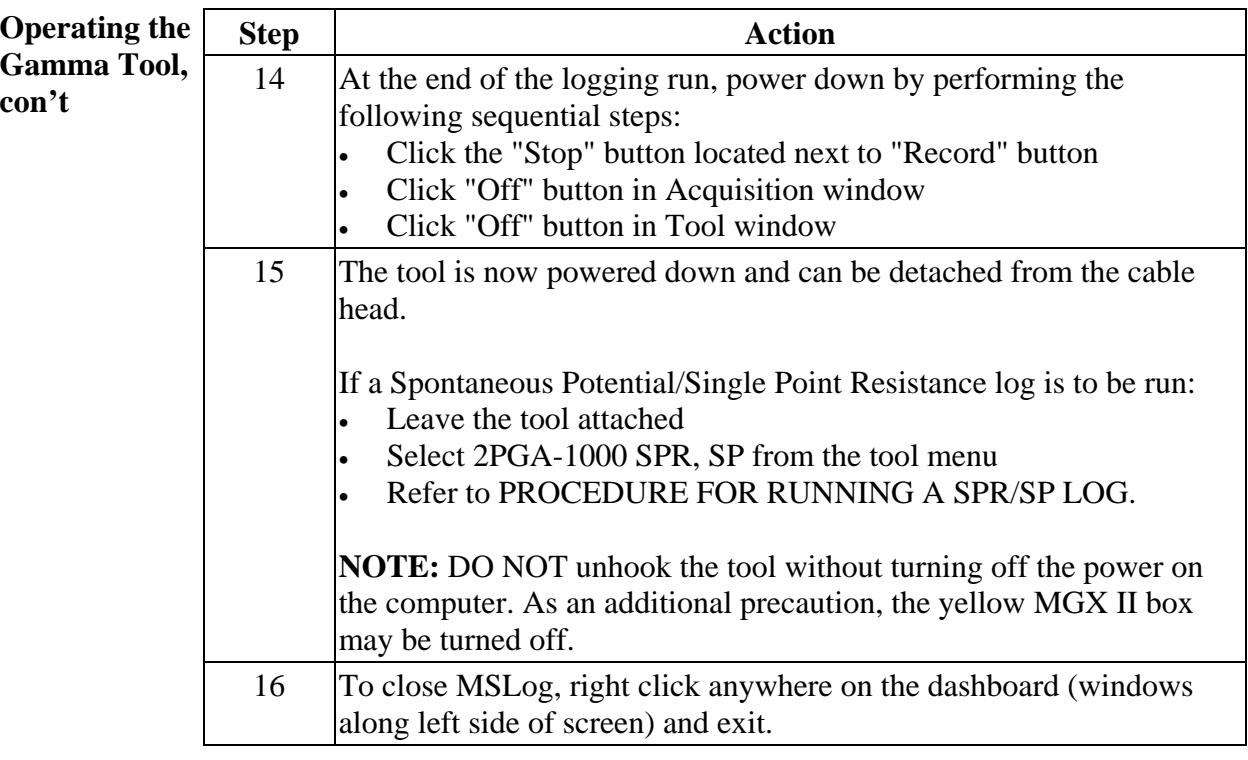

**Disassemble**  To disassemble, perform the following steps:

**the Gamma Tool** 

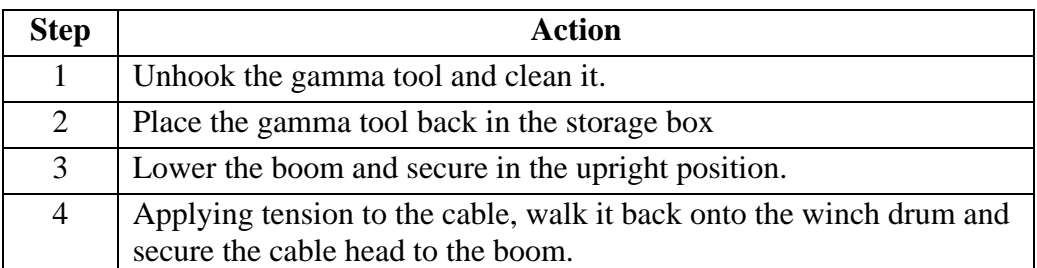

**NOTE:** For more detailed instructions, maintenance, trouble shooting, and detailed diagrams, see the Operator Manual MSLog v.6 (or later) for the MGX II 5MCA-1000 and 5MGB-1000 MGX II Loggers, WNA Winch, 3WCA-1000 Winch Control, 2PGA-1000 Poly-Gamma Probe, MGXII Tool Specific Operations, MSLog v.6 for the MGX II, and MSLog v.6 for the MGX II Operator Manual. The ASTM Standard D 6274 can be referred to for additional guidance.

### **Using the Borehole Spontaneous Potential/Single Point Resistance Tool**

#### **Connect cable** *Before operating the spontaneous potential and single point resistance tool, connect the coaxial cable (located on the side of the winch system) to the center port (the 'MGX Logging' port).* Reference photo (Attachment 5).

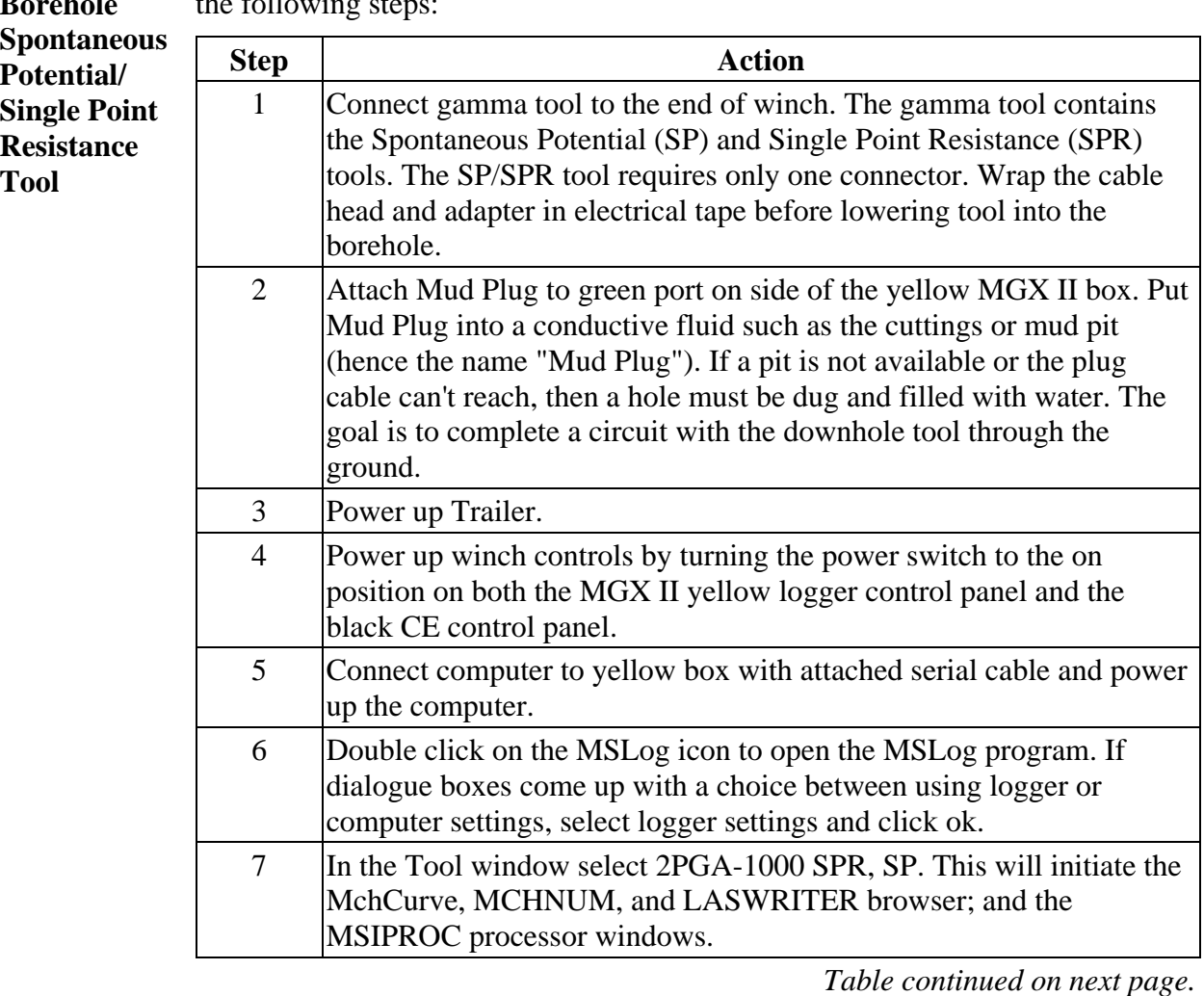

Operating the To operate the spontaneous potential and single point resistance tools, perform **Borehole**   $\frac{1}{2}$ the following st

## **Using the Borehole Spontaneous Potential/Single Point Resistance Tool**, continued

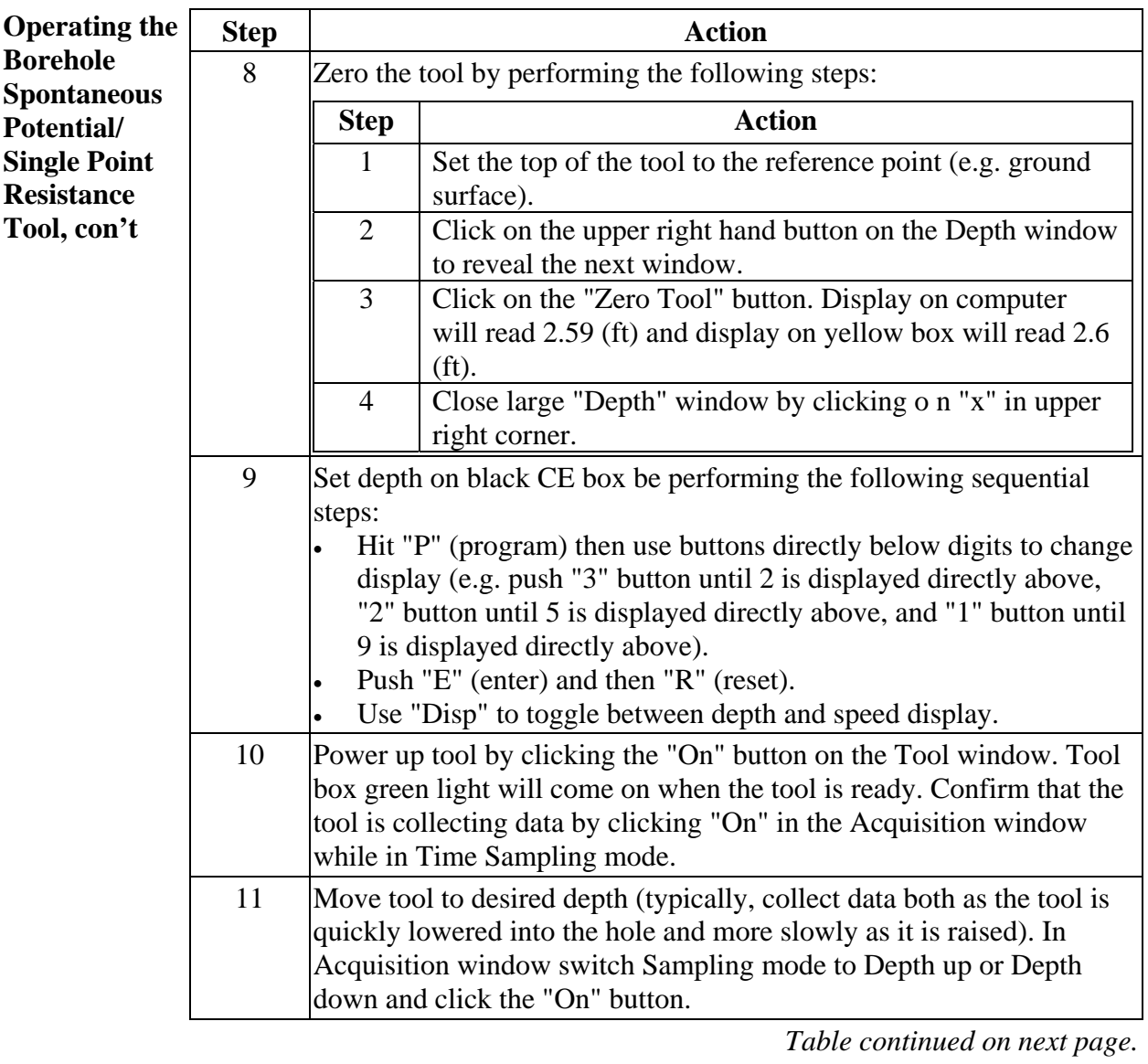

## **Using the Borehole Spontaneous Potential/Single Point Resistance Tool**, continued

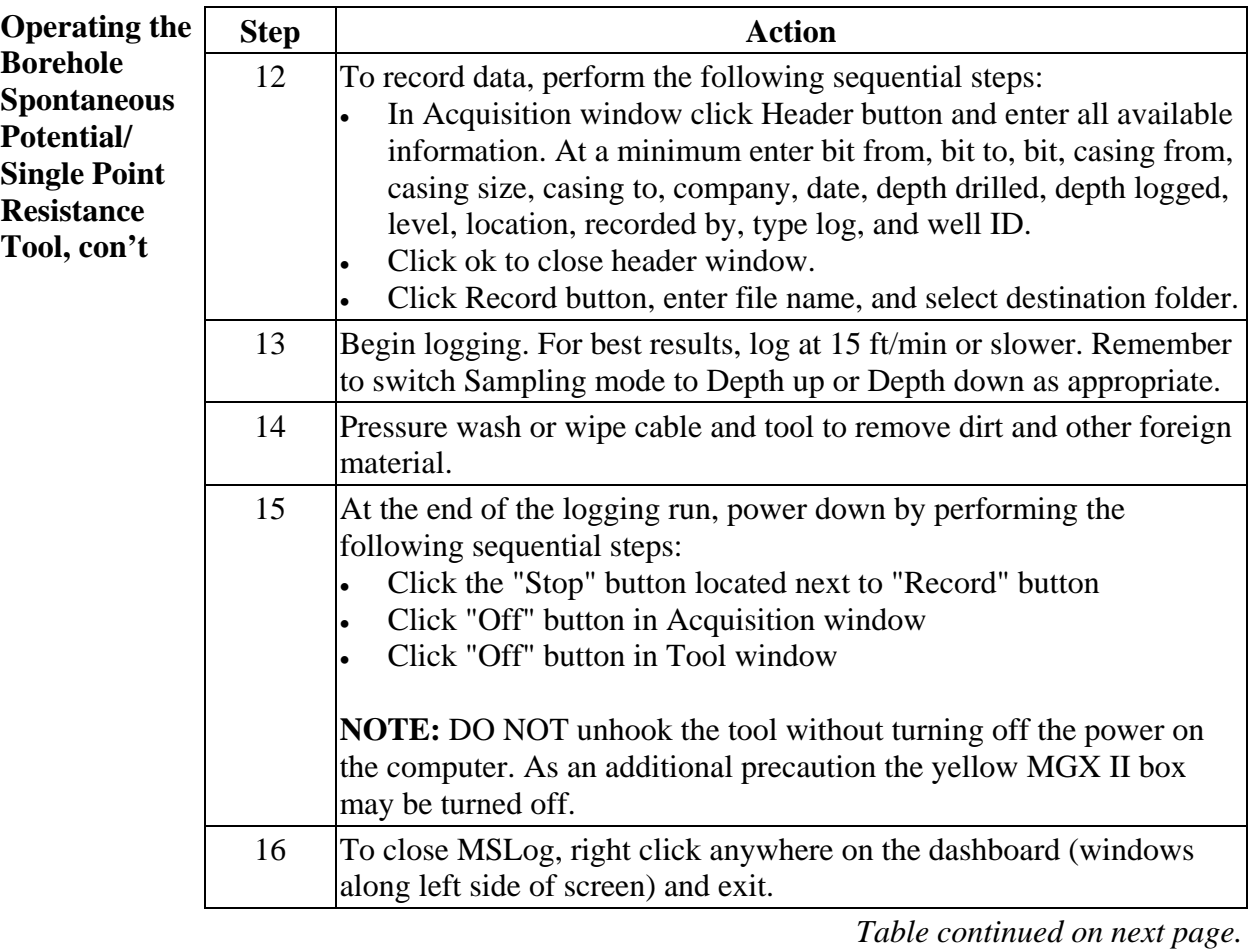

## **Using the Borehole Spontaneous Potential/Single Point Resistance Tool**, continued

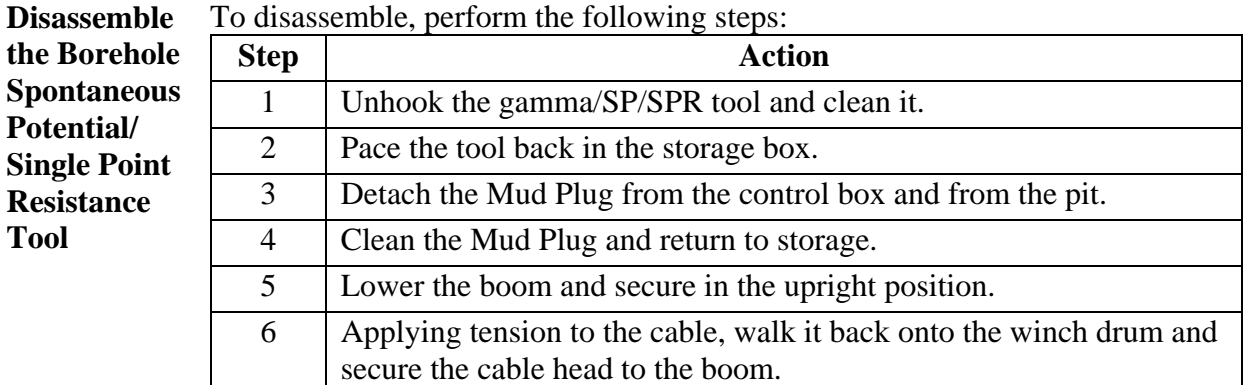

**NOTE:** For more detailed instructions, maintenance, trouble shooting, and detailed diagrams, see the Operator Manual MSLog v.6 (or later) for the MGX II 5MCA-1000 and 5MGB-1000 MGX II Loggers, WNA Winch, 3WCA-1000 Winch Control, MGXII Tool Specific Operations, MSLog v.6 for the MGX II, Computer Software (IBM-PC), MSLog v.6 for the MGX II Operator Manual, and 2PGA-1000 Poly-Gamma Probe documentation.

## **Using the Water Sampler**

**Connect cable** *Before operating the water sampler tool, connect the coaxial cable (located on the side of the winch system) to the center port (the 'MGX Logging' port).*  Reference photo (Attachment 5).

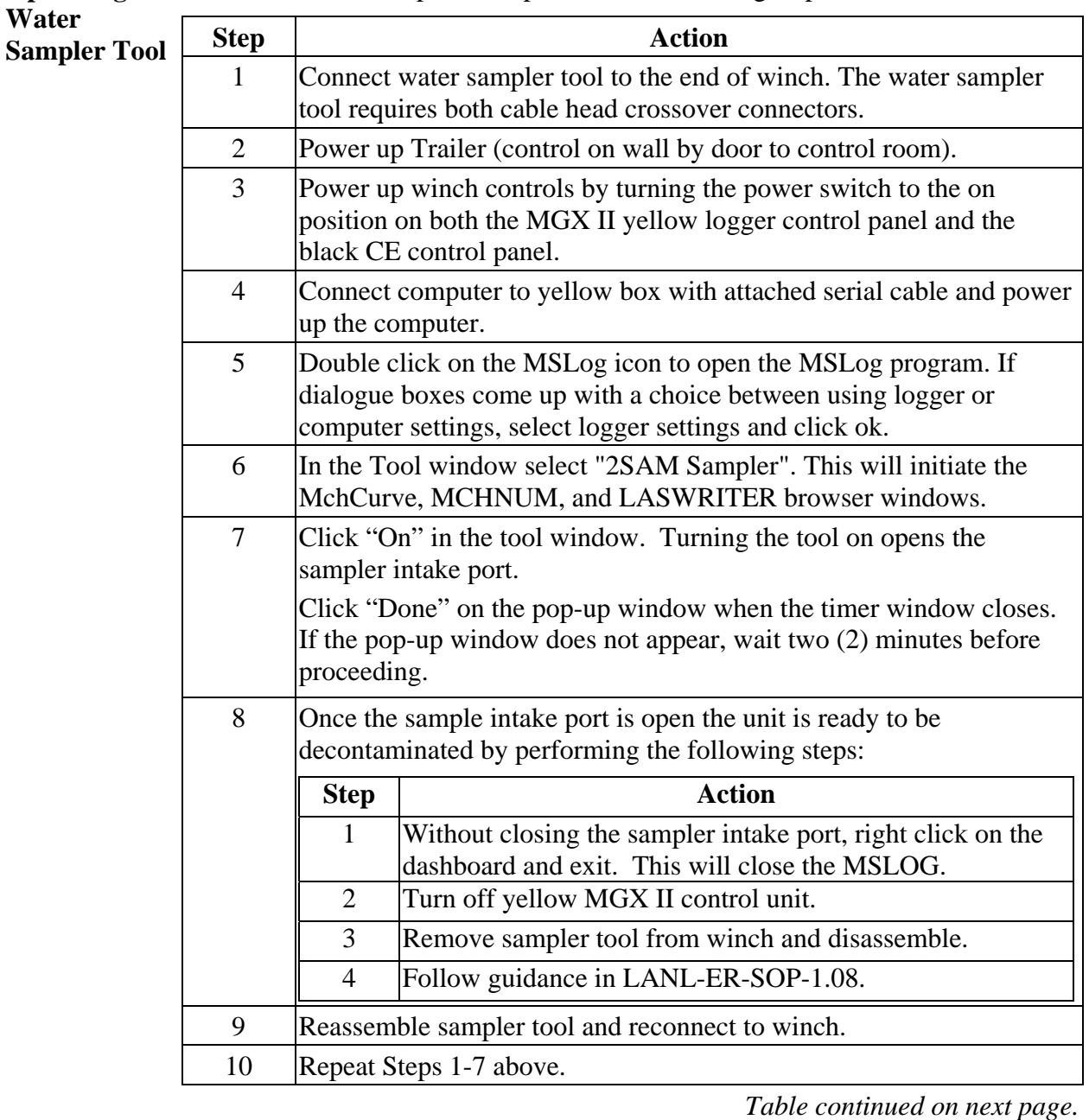

**Operating the**  To use the water sampler tool, perform the following steps:

## **Using the Water Sampler**, continued

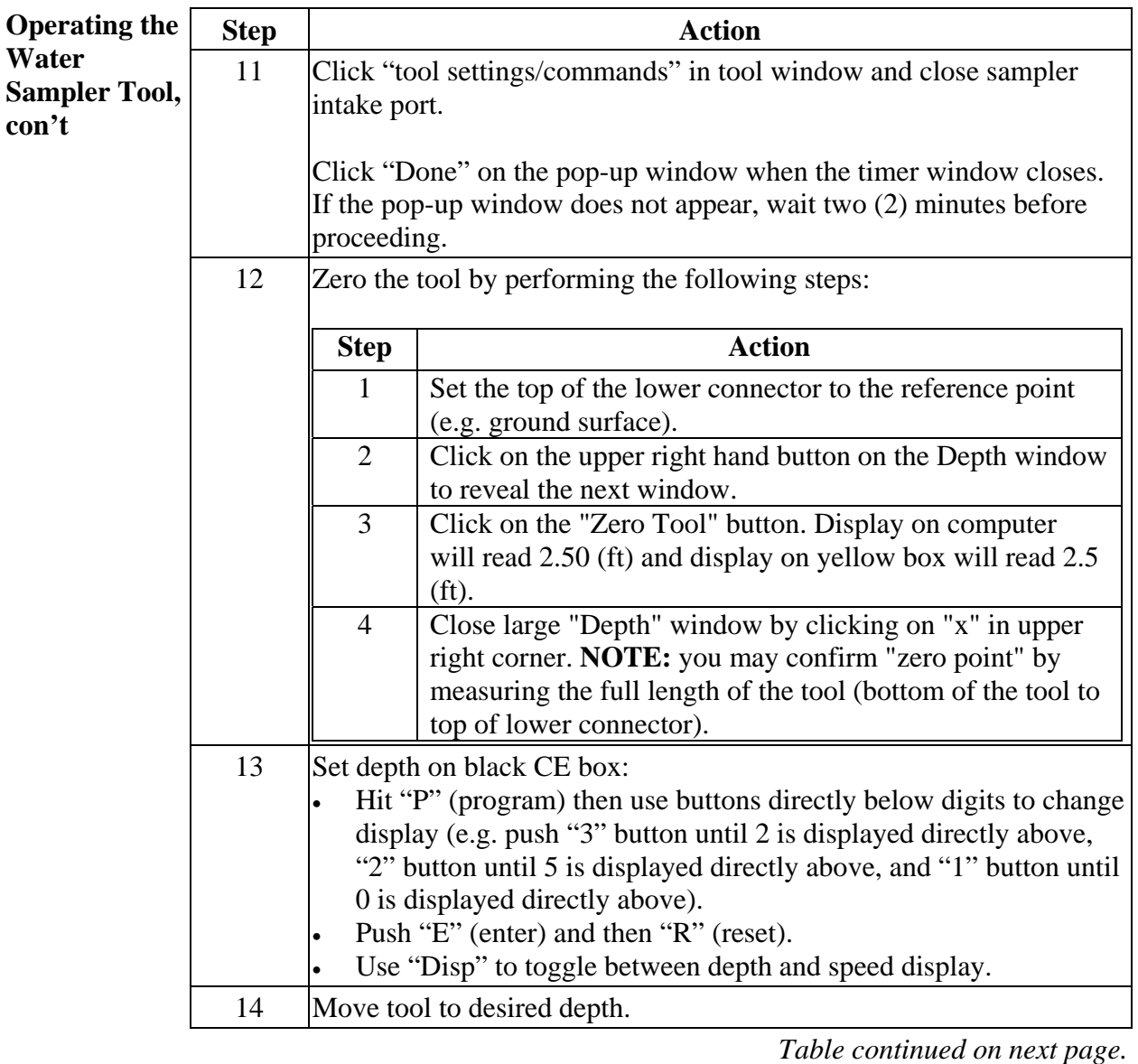

## **Using the Water Sampler**, continued

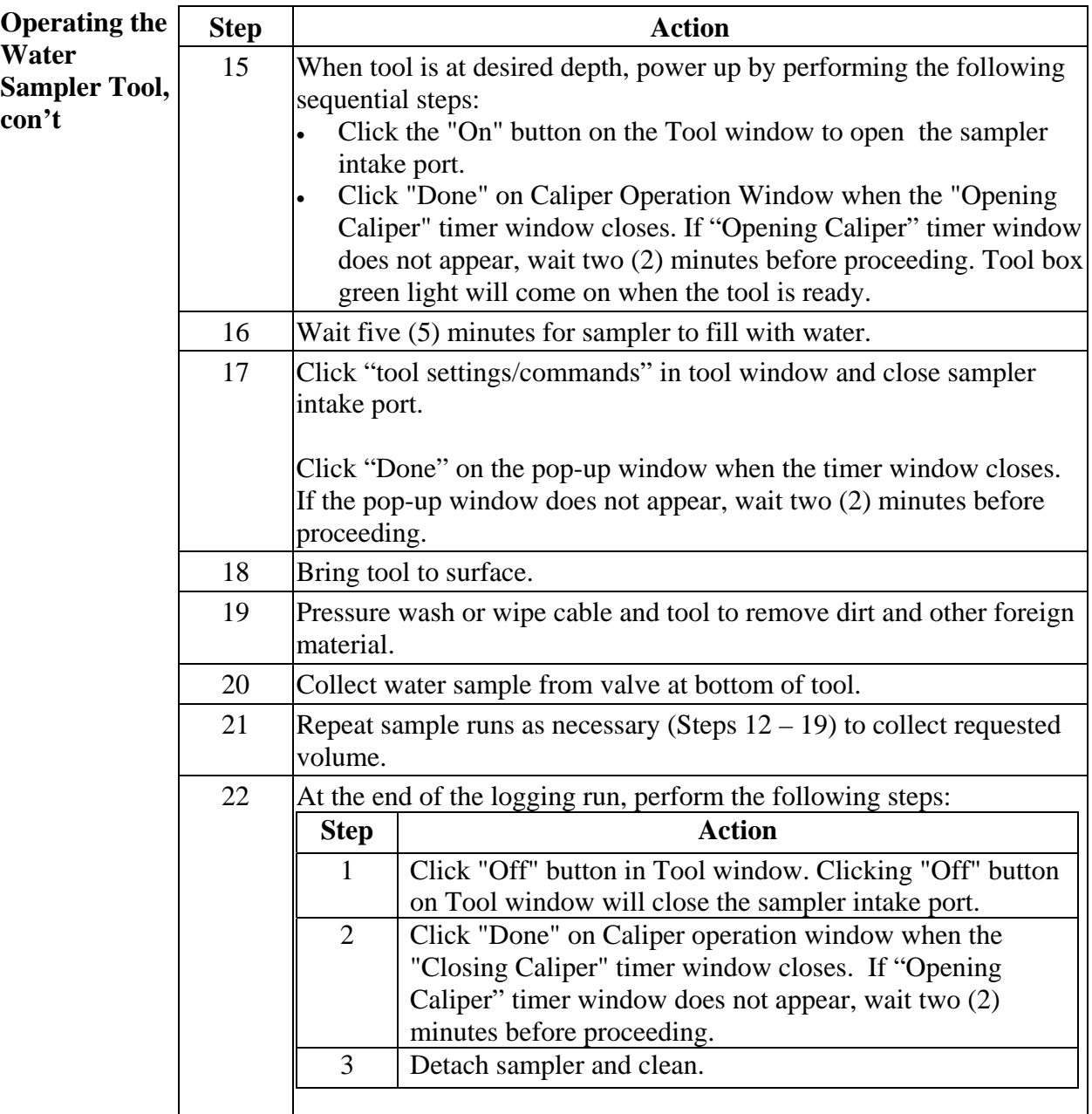

### **Using the Water Sampler**, continued

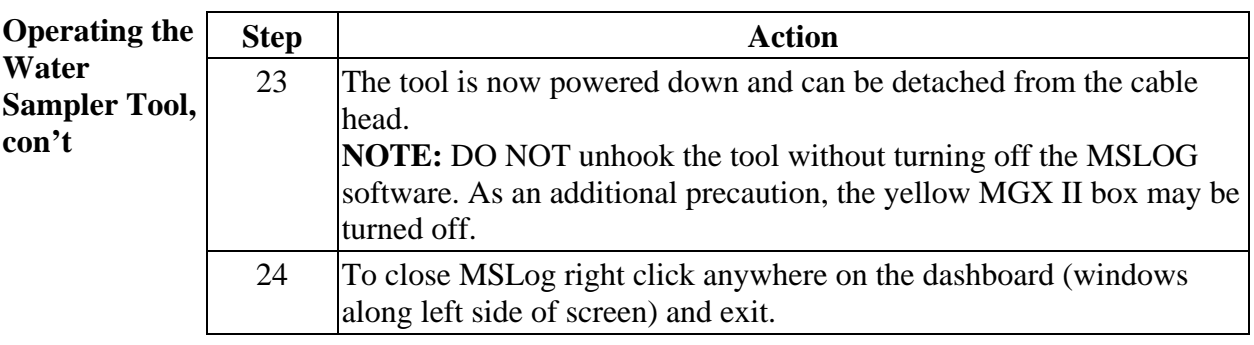

**Disassemble**  To disassemble the system, perform the following steps:

**the Water Sampler Tool** 

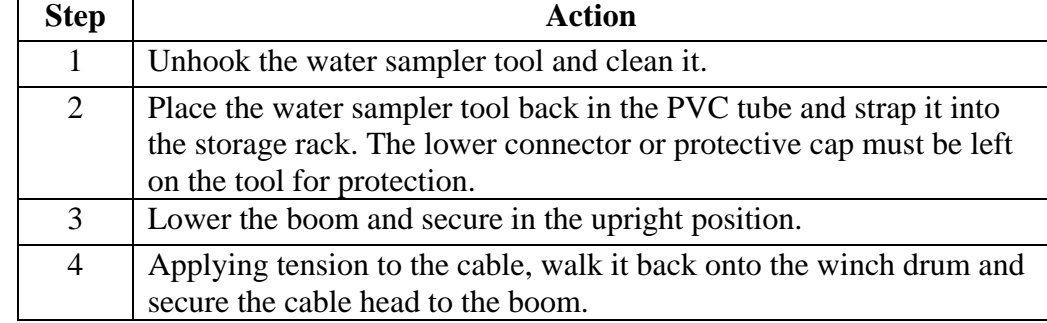

**NOTE:** For more detailed instructions, maintenance, trouble shooting, and detailed diagrams, see the Operator Manual MSLog v.6 (or later) for the MGX II 5MCA-1000 and 5MGB-1000 MGX II Loggers, WNA Winch, 3WCA-1000 Winch Control, and MGXII Tool Specific Operations Mount Sopris Instrument Co., Inc. documentation.

### **Using the Temperature and Fluid Resistivity Tool**

#### **Connect cable** *Before operating the temperature and fluid resistivity tool, connect the coaxial cable (located on the side of the winch system) to the center port (the 'MGX Logging' port).* Reference photo (Attachment 5).

Operating the To operate the temperature and fluid resistivity tool, perform the following steps: **Temperature and Fluid Resistivity Tool Step Action** 1 Connect temperature/fluid resistivity tool to the end of winch. The gamma tool requires only one cable head crossover connectors. Centralizer may be added if borehole conditions warrant. 2 Power up trailer. 3 Power up winch controls by turning the power switch to the on position on both the MGX II yellow logger control panel and the black CE control panel. 4 Connect computer to yellow box with attached serial cable and power up the computer. 5 Double click on the MSLog icon to open the MSLog program. If dialogue boxes come up with a choice between using logger or computer settings, select logger settings and click ok. 6 In the Tool window, select 2WGA Temp Fres. This will initiate the MchCurve, MCHNUM, and LASWRITER browser windows. 7 Zero the tool, perform the following steps: **Step Action** 1 Set the top of the tool to the reference point (e.g. ground surface). 2 Click on the upper right hand button on the Depth window to reveal the next window. 3 Click on the "Zero Tool" button. Display on computer will read 2.06 (ft) and display on yellow box will read 2.1 (ft). 4 Close large "Depth" window by clicking on "x" in upper right corner.

## **Using the Temperature and Fluid Resistivity Tool,**  continued

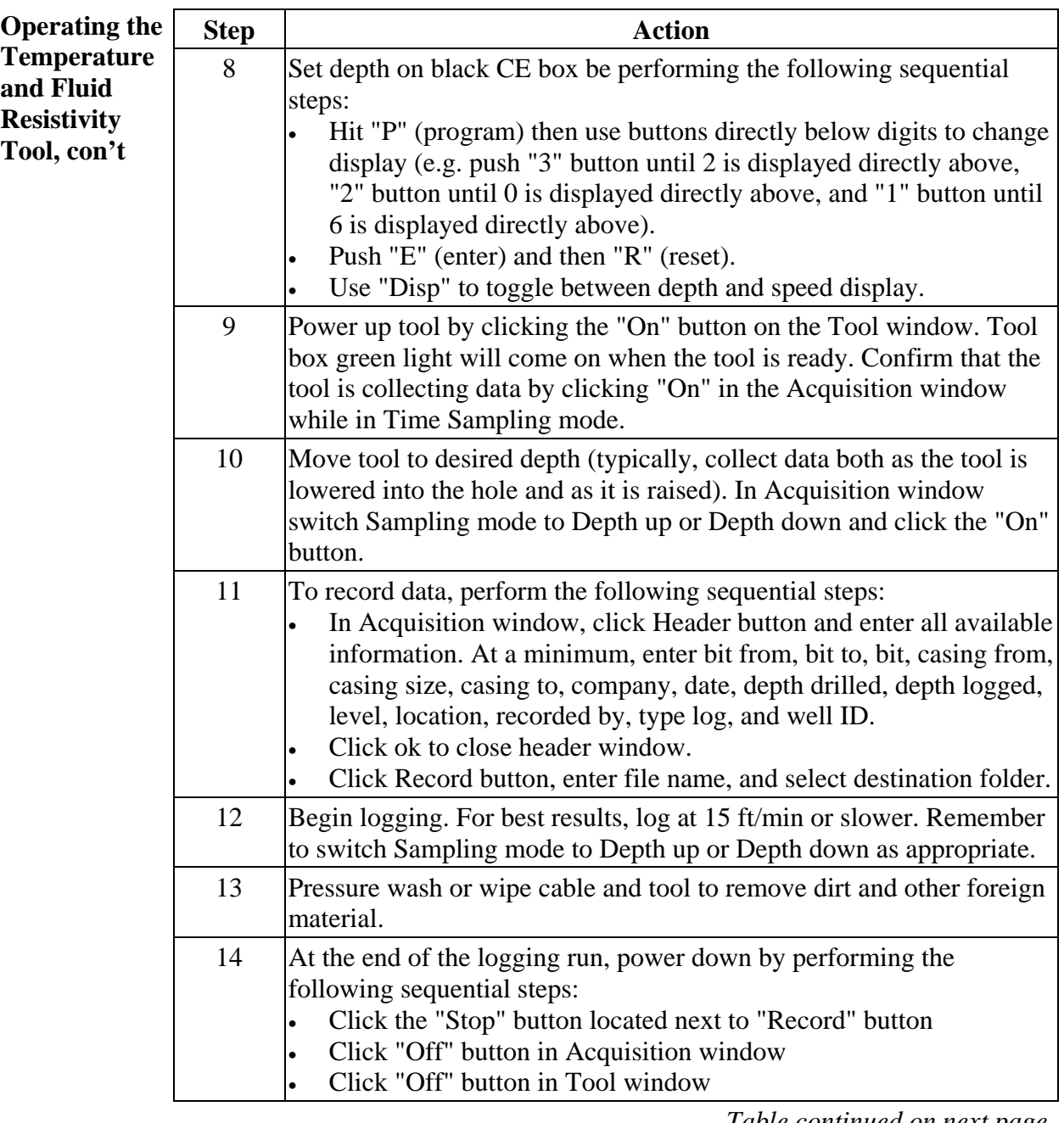

### **Using the Temperature and Fluid Resistivity Tool,**  continued

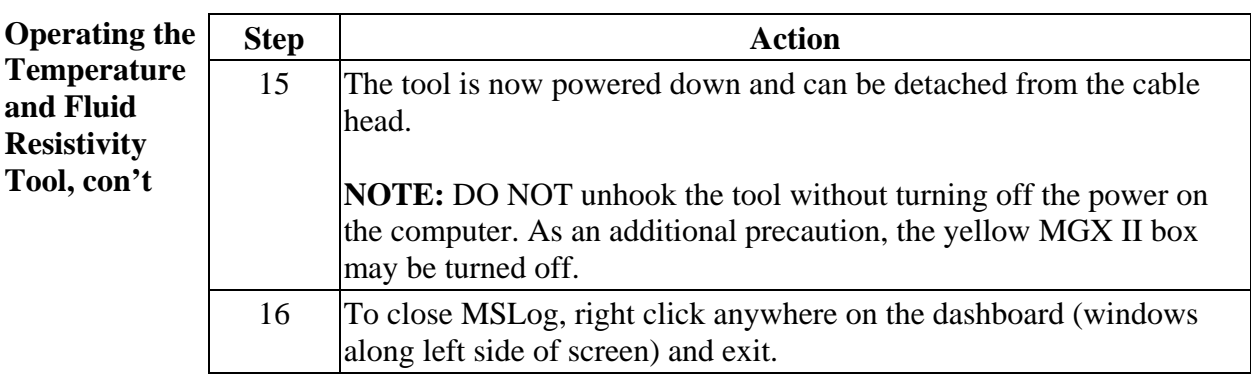

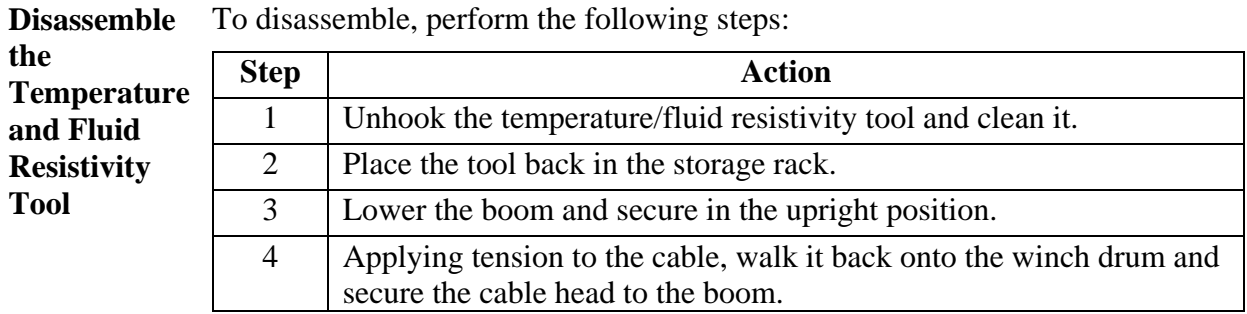

**NOTE:** For more detailed instructions, maintenance, trouble shooting, and detailed diagrams, see the Operator Manual MSLog v.6 (or later) for the MGX II 5MCA-1000 and 5MGB-1000 MGX II Loggers, WNA Winch, 3WCA-1000 Winch Control, , MGXII Tool Specific Operations, MSLog v.6 for the MGX II, and MSLog v.6 for the MGX II Operator Manual.

## **Using the Optical Televiewer Tool**

#### **Connect cable** *Before operating the optical televiewer tool, connect the coaxial cable (located on the side of the winch system) to the center port (the 'MGX Logging' port).*  Reference photo (Attachment 5).

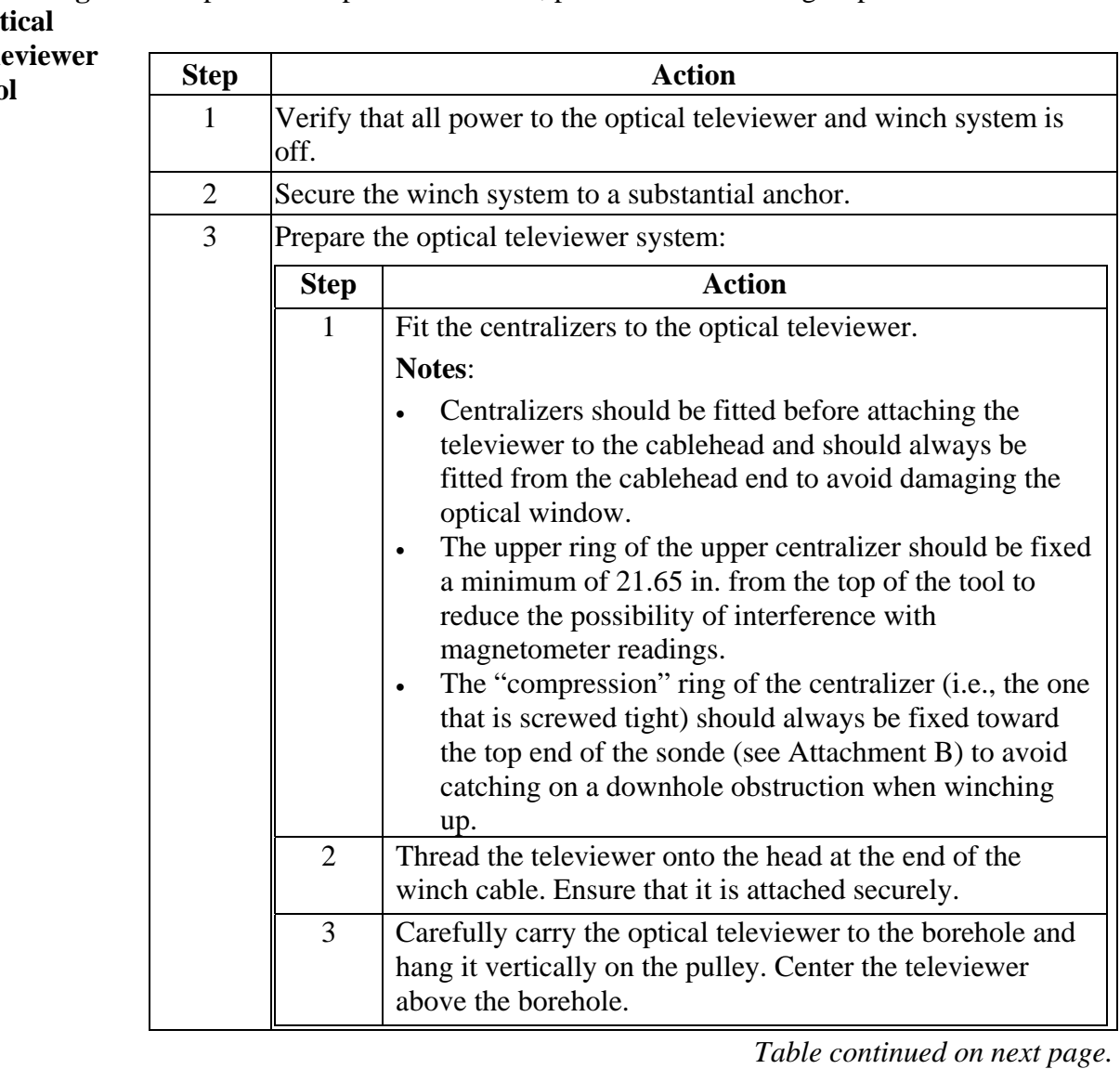

**Operating the** To operate the optical televiewer, perform the following steps: **Optical** 

**Tele Tool** 

## **Using the Optical Televiewer Tool**, continued

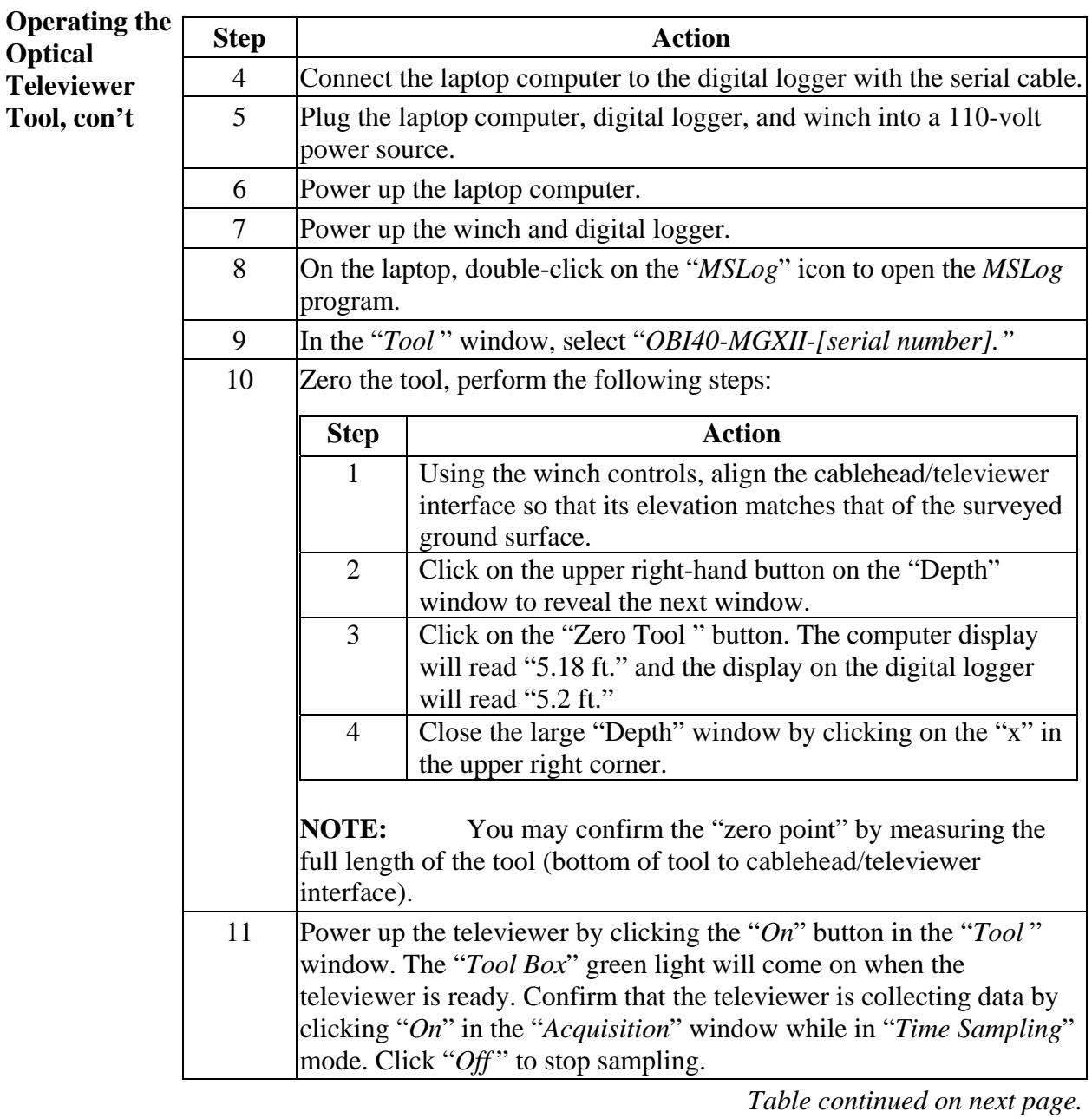

## **Using the Optical Televiewer Tool**, continued

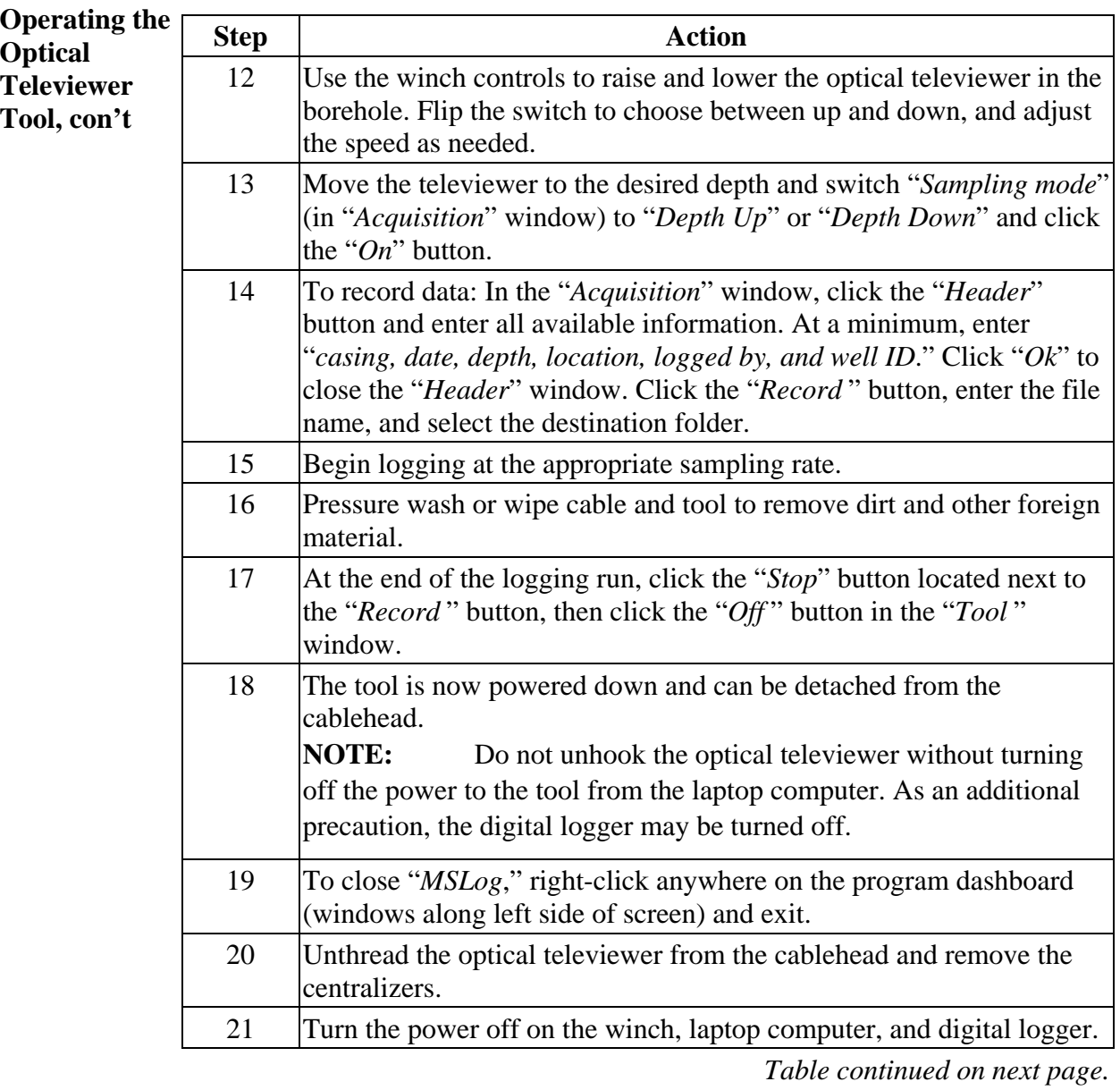

# **Using the Optical Televiewer Tool**, continued

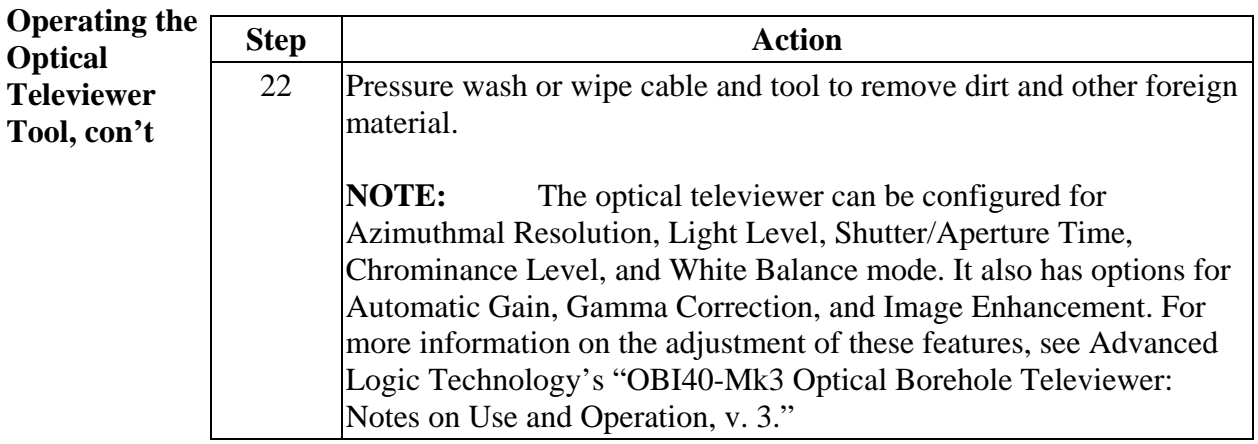

## **Records resulting from this procedure**

- **Records** The following records generated as a result of this procedure shall be filed in a notebook that is permanently stored in the trailer, or maintained in the trailer filing cabinet.
	- Logbook providing a summary of trip events, video well name and location, disposition of wastes, and other significant trip information

 [Click here to records self-study training to the document.](https://tvprod.lanl.gov/tv_server.asp?ls_action=trng&ls_course=38208) 

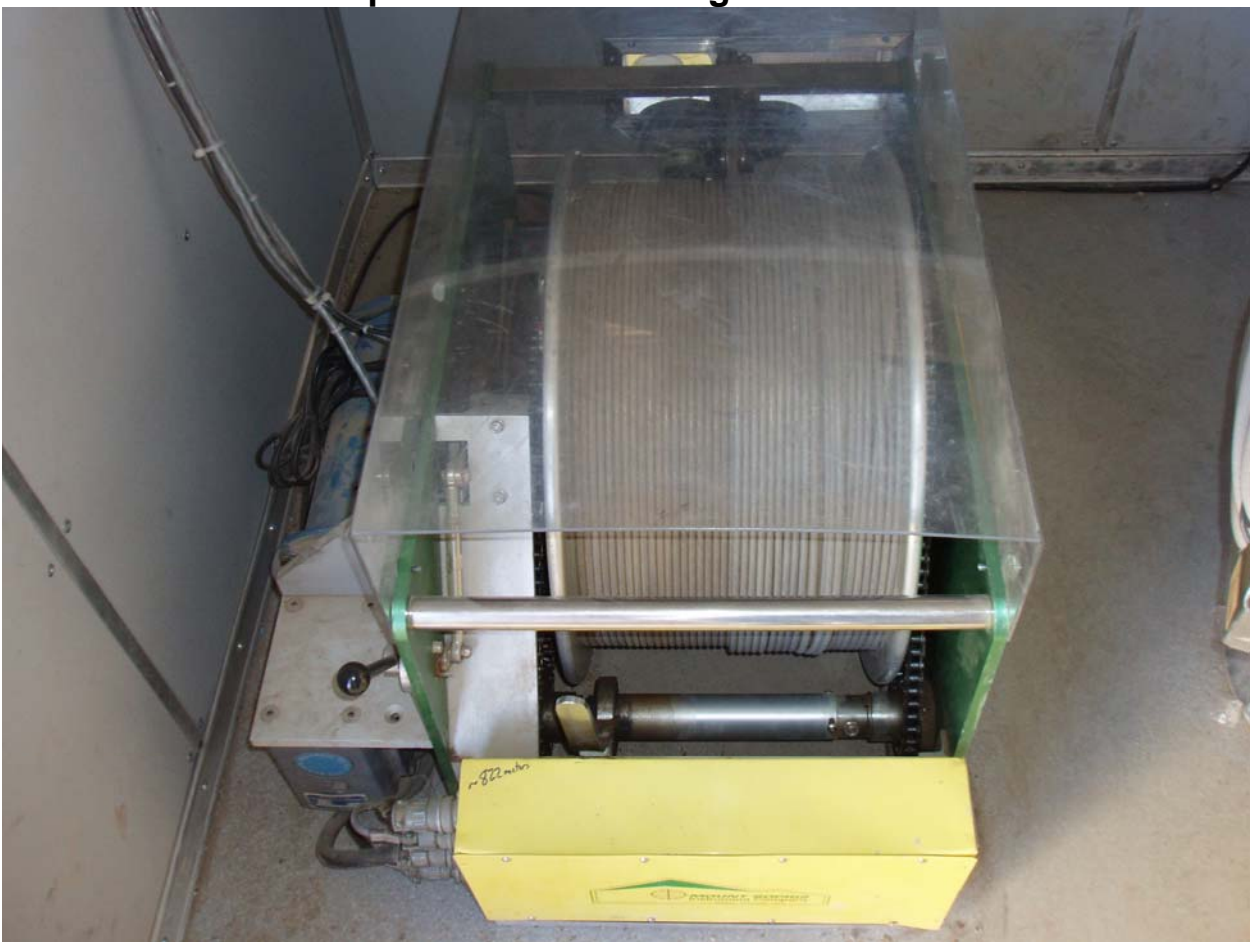

## **Mount Sopris Instruments High Precision Winch**

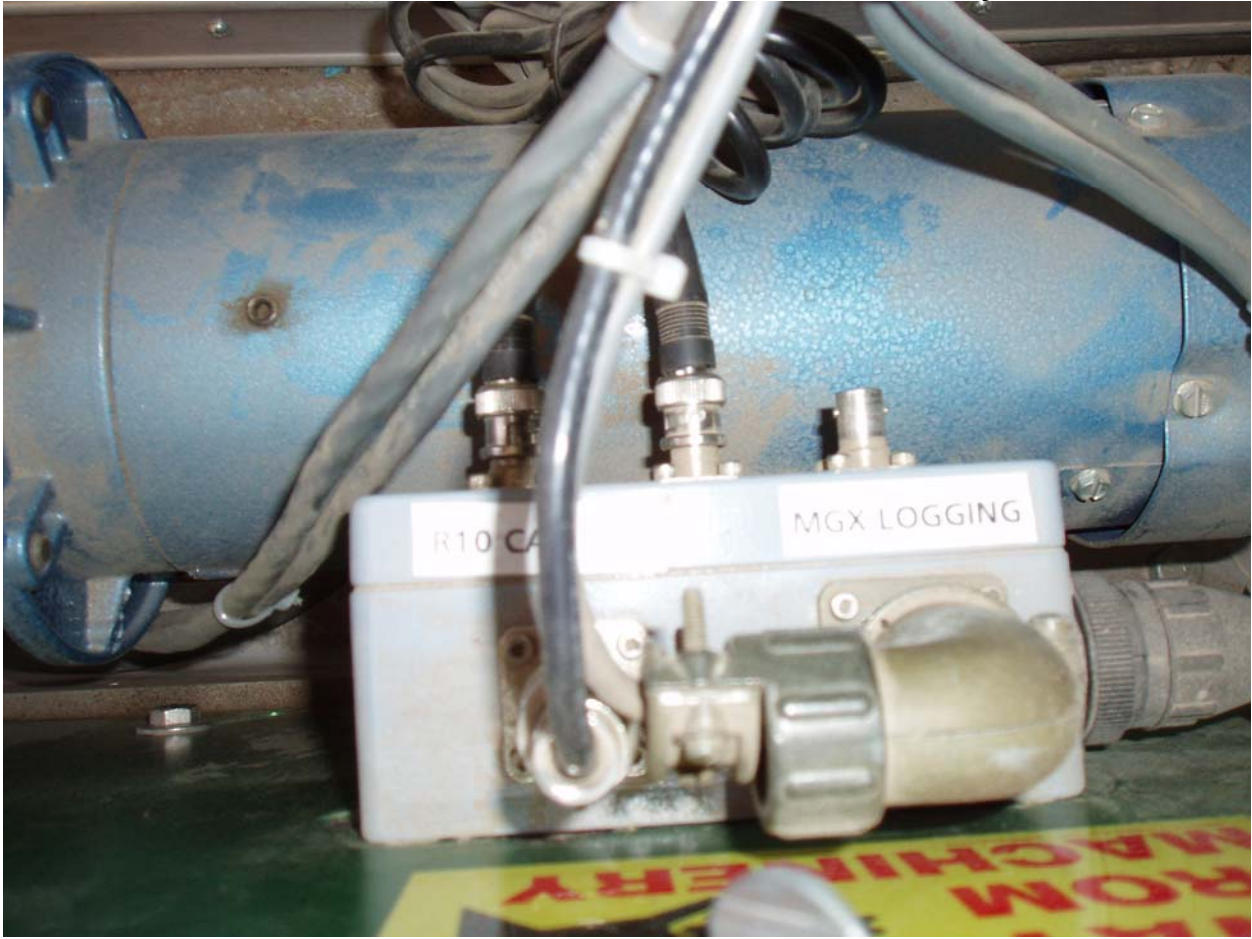

## **Coaxial Cable Connection for Video Camera System**

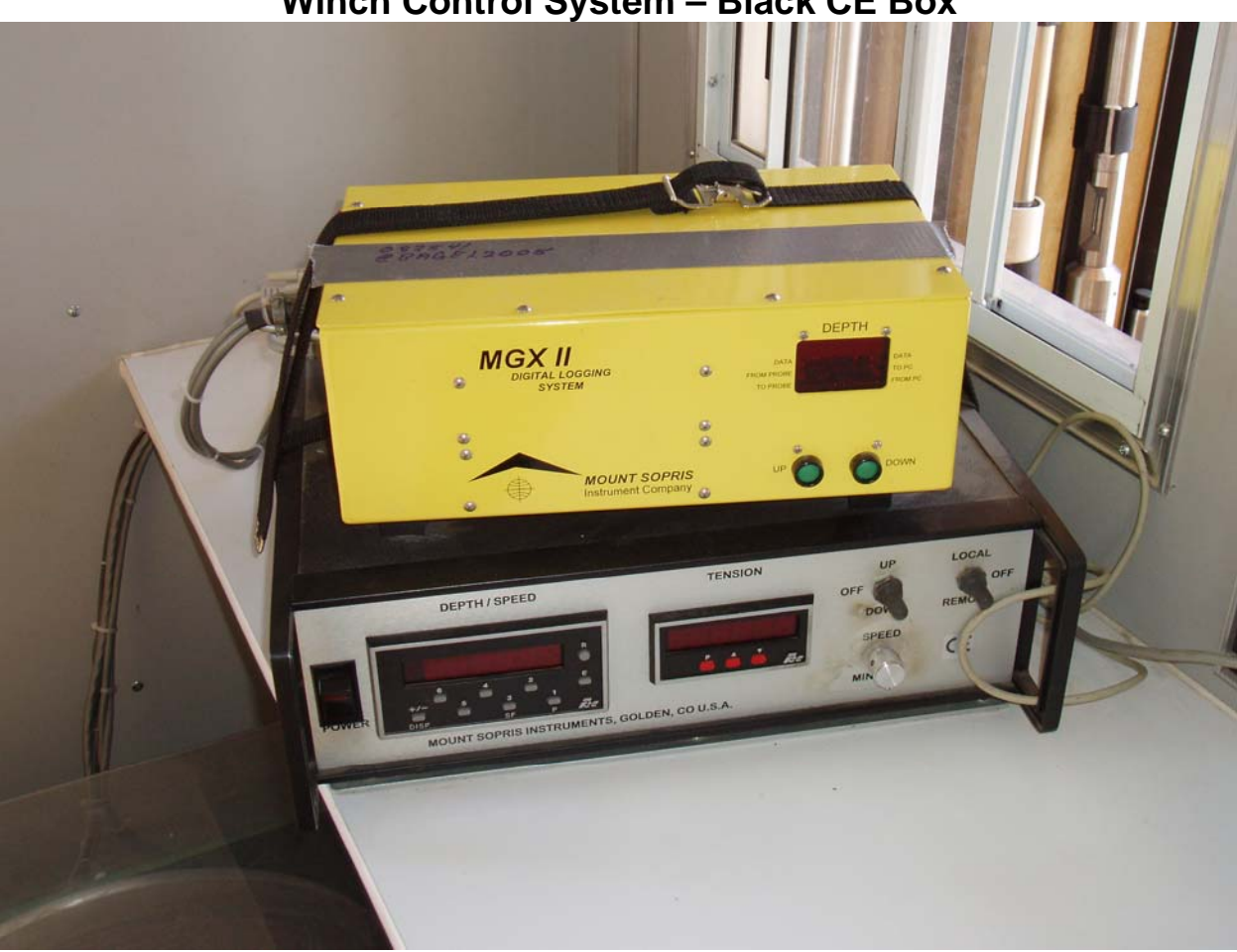

## **Winch Control System – Black CE Box**

### **LAVAL R-10 Control Unit**

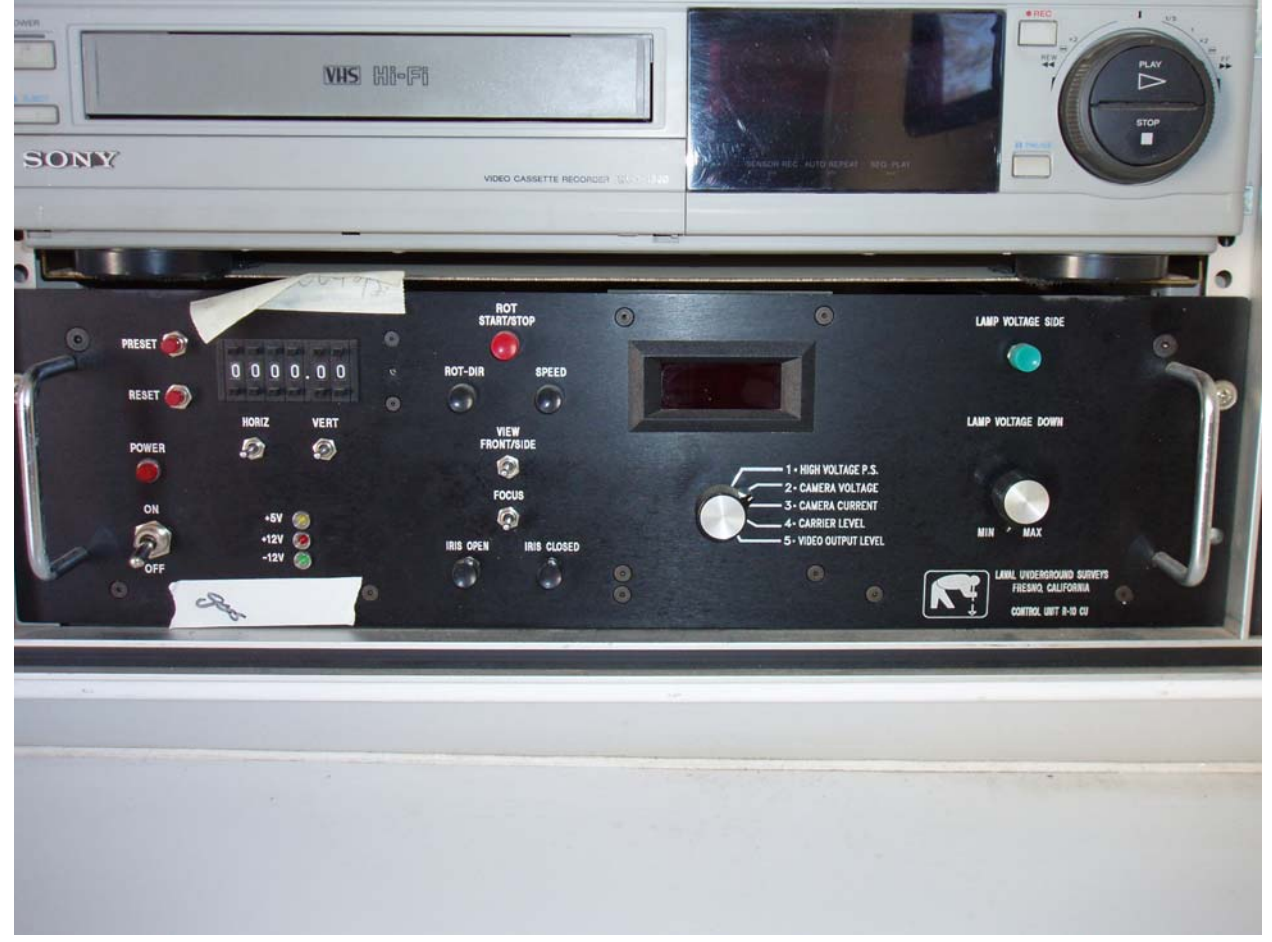

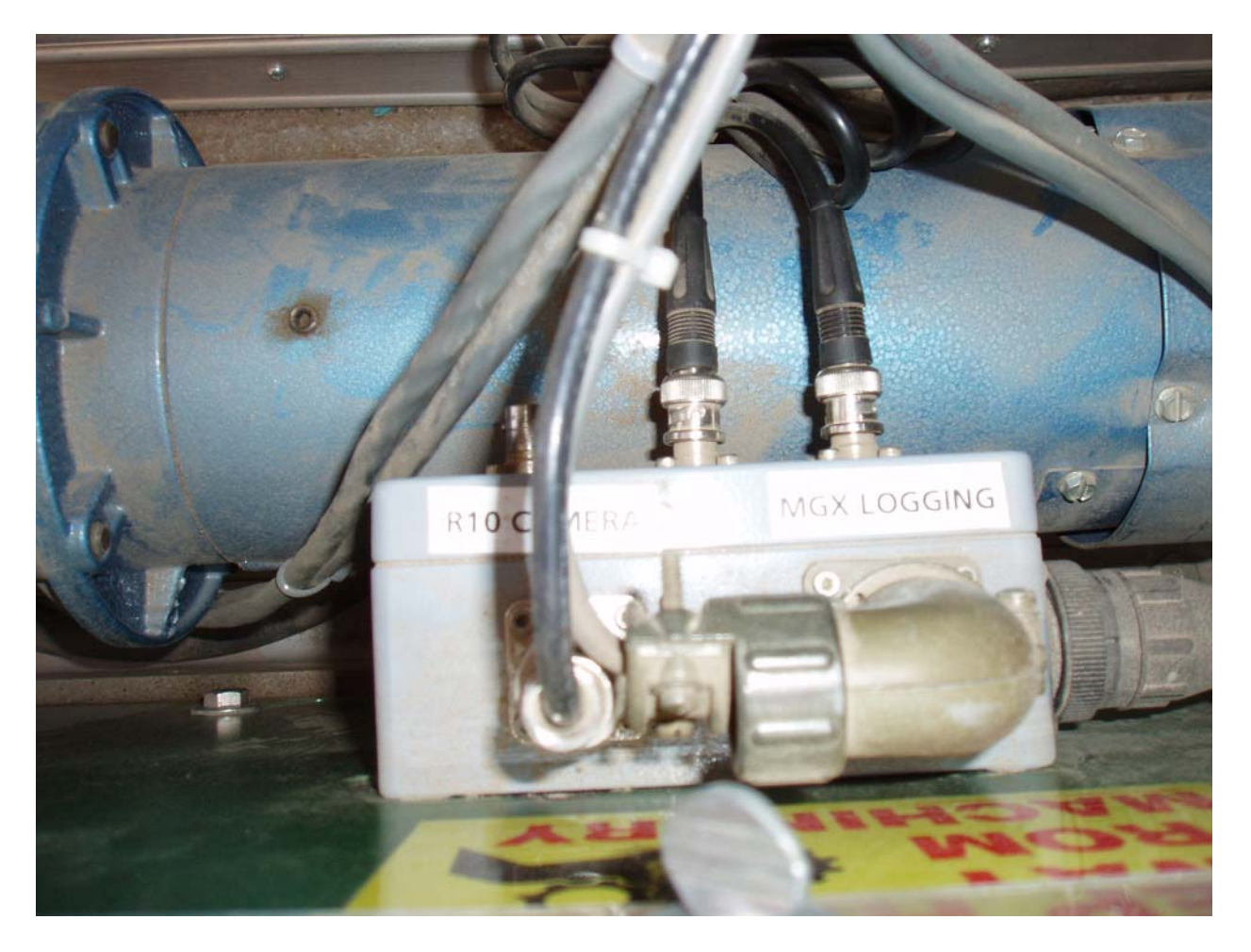

### **Coaxial Cable Connection for Borehole Logging Tools**